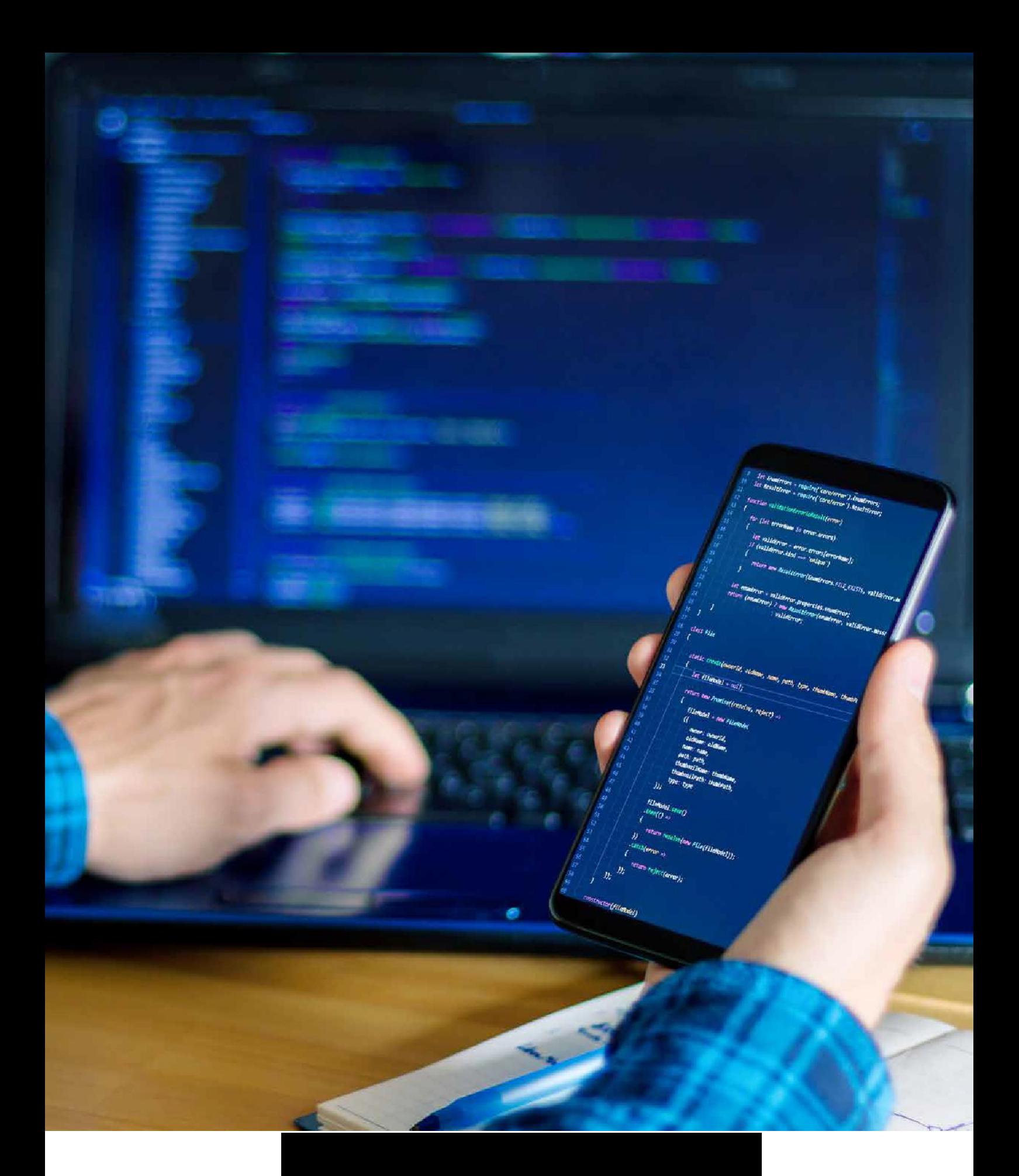

# **ORIGEN <sup>Y</sup> EVOLUCIÓN DE HTML**

Cuando hablamos del origen de **HTML**, nos remontamos al año 1980, momento en el que elfísico **Tim Bernés-Lee**, que trabajaba para **CERN** (Organización Europea para la Investigación Nuclear), propone un nuevo sistema de "**hipertexto**" para compartir diferentes documentos.

Este sistema ya se había desarrollado con anterioridad, aunque en el ámbito de la informática. En ese caso, «**hipertexto**», tiene que ver con el acceso de los usuarios a información que relacionada con aquellos documentos electrónicos que están

visibles. Así, los "**hipertextos**" iniciales se asimilaban siempre a los **enlaces** a distintas páginas web.

Años posteriores, **Tim Berners-Lee** se une al ingeniero de sistemas **Robert Cailliau** y juntos ganan la propuesta

## **World – Wide Web** (W3).

*TimBernés-Lee.*

- En **1991** sepresenta elprimer documento con descripción*HTML* bajo el nombre de:*HTML Tags* (Etiquetas HTML).
- En **1993** aparece la primera propuesta de carácter oficial para **convertir HTML en un estándar**.

Aunque se dieron avances muy significativos (se definieron las etiquetas de imágenes, las tablas y losformularios), no se llegó a conseguir el estándar oficial.

• Ya en **1995**, es el organismo IETF el que se encarga de poner en marcha un grupo para trabajar con HTML y es cuando se consigue publicar, el 22 de septiembre de 1995, el estándar <sup>&</sup>gt;**HTML 3.0**: primer estándar oficial de HTML.

- A partir del año **1996**, los diferentes estándares de HTML los publica otro organismo distinto denominado > W3C (World Wide Web Consortium). Aparece entonces la versión **HTML 3.2**, el <sup>14</sup> de enero de 1.997. Esta fue la primera recomendación de HTML que publicó W3C.
- Con la versión **HTML 4.0**, publicada el 24 de diciembre de **1999**, se consiguieron numerosos avances sobre las versiones anteriores, entre ellos la posibilidad de añadir pequeños programas(*scripts*) en las páginas web. Este hecho mejoraba la accesibilidad a las páginas que ya estaban diseñadas, facilitaba trabajar mediante la utilización de tablas más compleas y perfeccionaba losformularios.
- La publicación de **HTML 4.01**, se centró sobre todo en revisar publicaciones anteriores, pero no añadía novedades significativas. Detuvo un poco el desarrollo de HTML para centrarse más en el estándarXHTML.

• Sobre el año 2004, y debido al parón anterior, algunas empresas como Apple, Mozilla y Opera empiezan a mostrar su preocupación por la falta de interés del W3C hacia HTML y es entonces cuando comienzan a organizar una nueva asociación denominada

Aplicaciones web

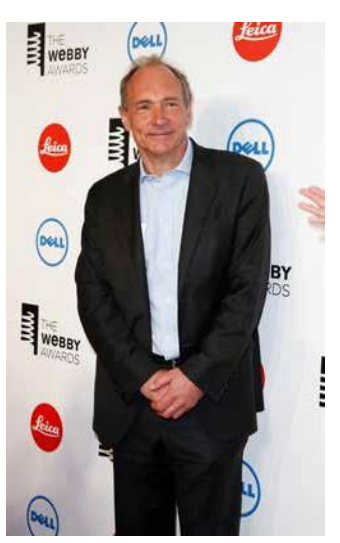

- El 22 de enero de **2008** se publica el primer borrador oficial del estándar**HTML5**.
- De forma paralela, se sigue avanzando con la **estandarización de XHTML**

(versión avanzada de**HTML** basada en XML), cuya primera versión había aparecido en enero del 2000.

- **XHTML 1.0** está basado en la adaptación de HTML 4.01 al lenguaje XML por lo que utiliza sus mismas etiquetas y muchas de sus características, aunque añade algunas nuevas.
- Las versiones **XHTML 1.1** <sup>y</sup>**XHTML 2.0** se publicaron en forma de borrador con la intención de modularizar**XHTML**.
- En 2010, se decidió no seguir evolucionando el lenguaje**XHTML**.

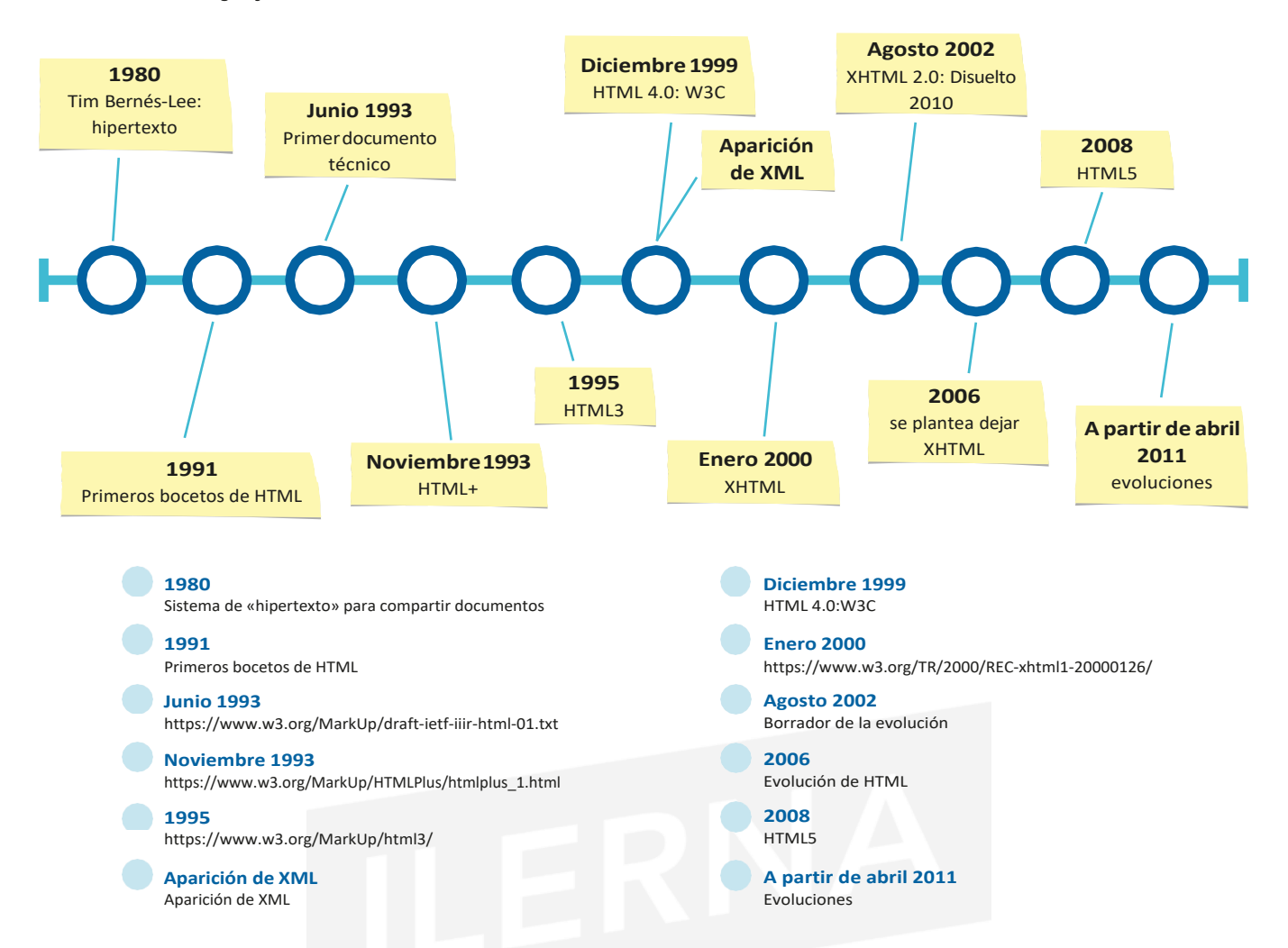

Una vez conocido el origen y la evolución de este lenguaje de marcas, nos pararemos un poco a conocerlo más a fondo.

#### **HTML es un lenguaje de marcas que nos permite desarrollar diferentes páginas web**. Para ello, necesitamos:

**Editor de textos ASCII**, **Navegador web Editor HTML**

**a)**Un **editor de textos ASCII**, mediante el cual vamos a poder añadir el contenido quepretendemos mostrar.

**b)** Un **navegador web** con el que podemos visualiz Todos aquellos ficheros que contengan documentos o *.HTM.*

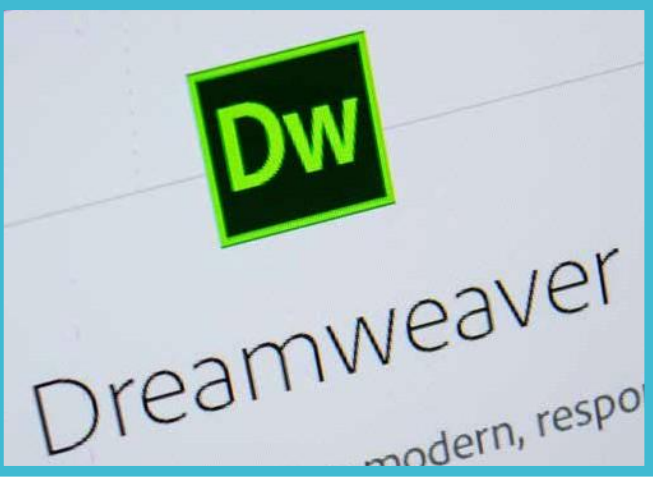

**c)** Otro **editor HTML**, aunque un poco más específico, puede ser **WYSIWYG** (*what you see is what you get*, que se traduce como: "Lo que ves es lo que obtienes").

De esta forma, podemos escribir diferentes documentos **HTML** y ver, simultáneamente, cómo quedaría el resultado final de la página web, tal y como se vería cuando la publicásemos eninternet.

También existen otras herramientas de edición que podemos utilizar para llevar a cabo esta tarea de forma más profesional, como pueden ser, entre otras:

## **Notepad++**, **Atom**, **Dreamweaver** y **Sublime**.

*Adobe Dreamweaver.*

Esta serie deeditores utilizan diferentesmenús eiconos en los que podemos añadir:

- 1. Algunas **ETIQUETAS** (directivas) de **HTML** sin que las tengamos que teclear.
- 2. REGLAS estilo **CSS**.
- 3. Diferentes **FUNCIONES** destinadas <sup>a</sup> la creación <sup>y</sup> mantenimiento de la **páginaweb.**

# EL SERVIDOR WEB

Cuando tengamos la página web lista para su posterior publicación en internet, vamos a necesitar un SERVIDOR en el que poder almacenarlas.

El servidor web es un software que se encuentra en el propio ordenador y que debe estar conectado siempre a internet. **IRECUERDA!** 

> Cuando pongamos las páginas en el servidor, se Havengs augulest gneasen& la misma red.

## Existen PROVEEDORES DE SERVICIOs de

internet que ofrecen a sus clients

- sitios webs gratuitos para que pueden publicar sus
	- páginas web personales o corporativas y que, de esta forma, eviten instalar un servidor web propio.

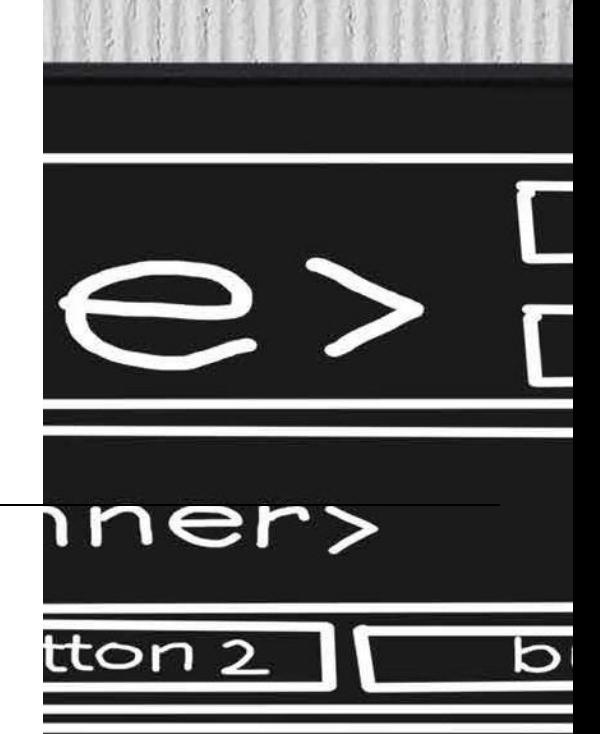

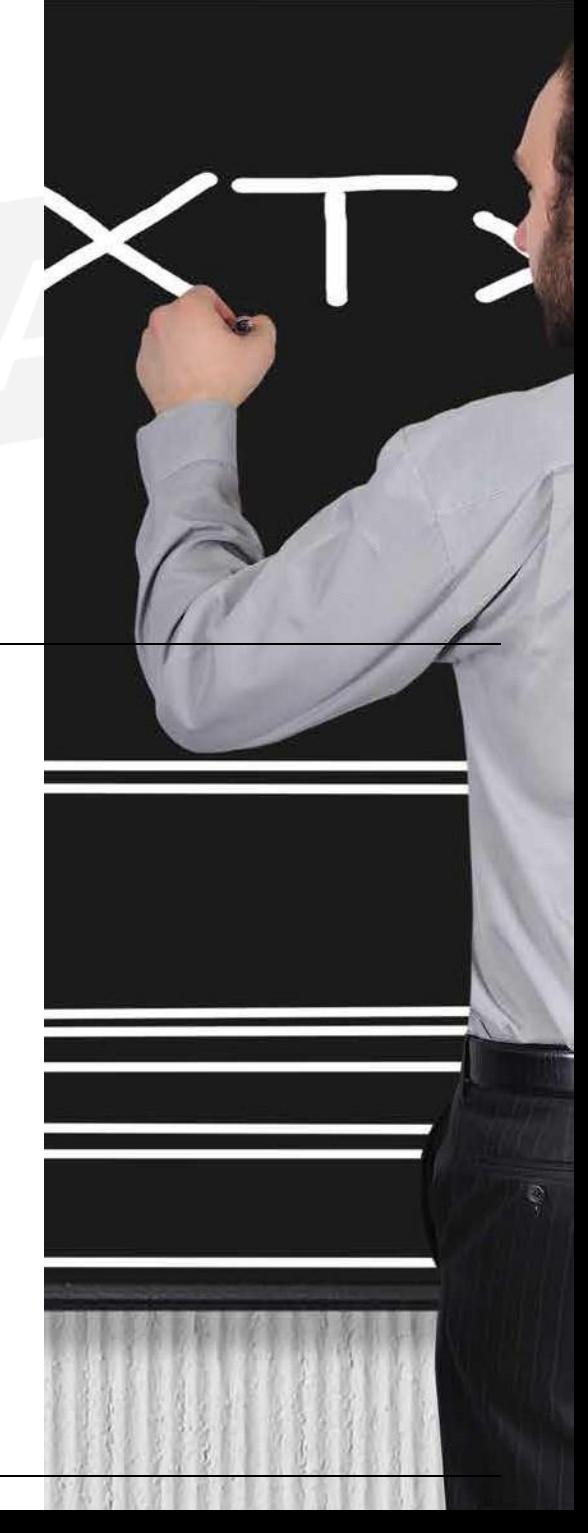

# **6.1. DEFINICIONES Y ESTÁNDARES SGML**

Veamos una serie de definiciones básicas para poder acercarnos un poco a estos lenguajes.

Ladefinición quemásse acercaa la horadedefinir el**HTML** (*hyper text markup language*) es lenguaje de marcado de cifrado, utilizado para conseguir establecer un límite sobre los diferentes elementos dellenguaje.

Permite describir el contenido y la estructura de las páginas web y, a su vez, que sean interpretadas y/o visualizadas haciendo uso de los navegadores de internet: **Firefox**, **Internet Explorer**, **Chrome**, etcétera.

HTML Gracias al lenguaje **HTML** podemos publicar una serie de documentos en línea con **encabezados**, **textos**, **listas**, tablas, **foros**, etc.; así como recuperar información novedosa mediante enlaces de hipertexto (con un solo clic).

> También posibilita diseñar interfaces con formularios, que los usuarios puedan rellenar con sus datos. Sin embargo, **HTML** no permite modificar los datos que se introducen en los formularios. Si necesitamos hacerlo, debemos hacer uso de algunos lenguajes de programación específicos como son, entre otros, **PHP** y **JSP**.

# **Otra definición bastante importante es la de SGML**

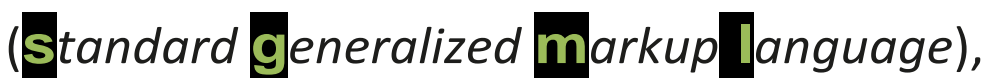

tecnología estándar que utilizamos para definir aquellos lenguajes de marcado generalizado que cuentan con la posibilidad de organizar, mediante etiquetas, los distintos documentos.

A partir de **SGML**, se creó posteriormente **HTML** con una versión más simplificada.

Este estándar está basado, principalmente, en dos postulados:

#### A.El marcado tiene que ser **declarativo**, es decir:

es conveniente que describa la estructura que tiene un documento junto con otros atributos.

#### B.El marcado tiene que ser **riguroso**, esto es:

permite que otros programas procesen los documentos.

A la hora de definir documentos, utilizamos **DTD** (*document type definition*), que ofrece la posibilidad al navegador de conocer tipo de documento que hay que interpretar.

Una **UDT** es un documento que está basado en SGML y que cuenta con reglas sintácticas para definir un tipo de documento determinado.

Posee elementos permitidos, junto con sus atributos, además de otras funciones sobre la anidación y los valores de estos. Si comprobamos un documento con su correspondiente UDT y la cumple, verifica- remos que es válido. En caso contrario, que es fallido.

A continuación, vamos a centrarnos en la definición de **XHTML** (**e***xtensible* **h***ypertext* **m***arkup* **l***anguage*).

En este caso, nos encontramos con un lenguaje que está considerado como

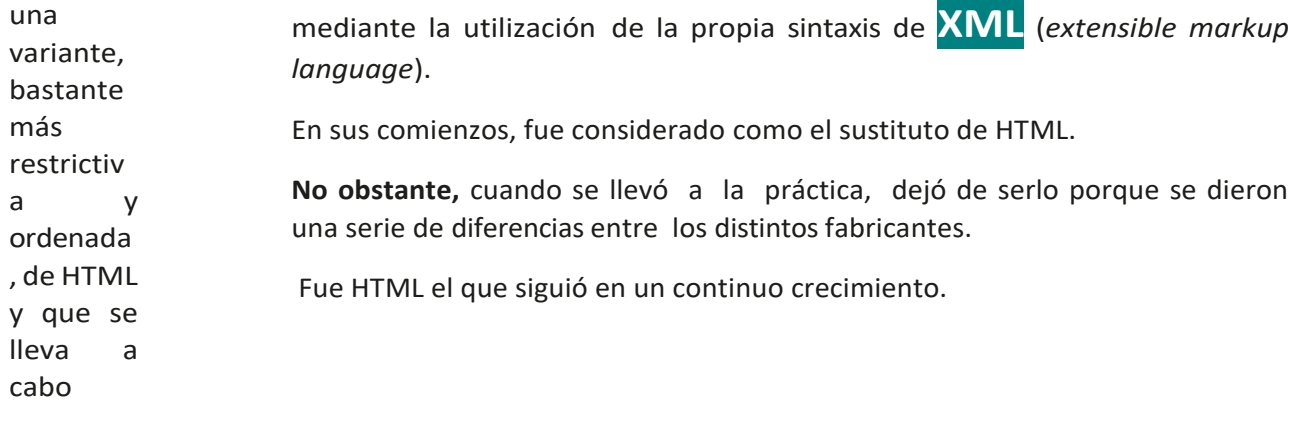

70

Aunque **XML** cuenta casi con los mismos elementos que **HTML**, debemos señalar que su sintaxis es diferente, ya que este último se basa en una composición de elementos más coherente que **HTML**. Para ello, trabaja separando el contenido de un documento de su formato, sin alterar su contenido.

# **6.2. VERSIONES HTML**

Como consecuencia del crecimiento tan rápido de laweb y de la evolución de las versiones HTML, aparece la necesidad de estandarizarlo para que reconocer el tipo de versión a utilizar.

**HTML** llegó a convertirse en estándar en 1995 y, con el paso del tiempo, ha entrado en un desarrollo constante. Hace algunos años, la versión de HTML recomendada por

el W3C era **HTML 4.01.**

Cuando diseñamos una página web, es conveniente especificar la versión de HTML con la que vamos a trabajar, y lo haremos escribiendo en la primera línea de la etiqueta: <*!DOCTYPE*>. Gracias a esta información, el navegador puede interpretar de forma correcta. **HTML 4.01 cuenta con tres variantes** disponibles de **DTD**:

- **HTML 4.01 Strict** (*Strict DTD*).
- **HTML 4.01 Transitional** (*Transitional DTD*).
- **HTML 4.01 Frameset** (Frameset DTD).
	-
- **HTML 4.01 (Strict DTD):** Es la más restrictiva de todas ya que no permite la utilización de etiquetas que estén anticuadas; solo hacer uso de las definidas en HTML 4.01.

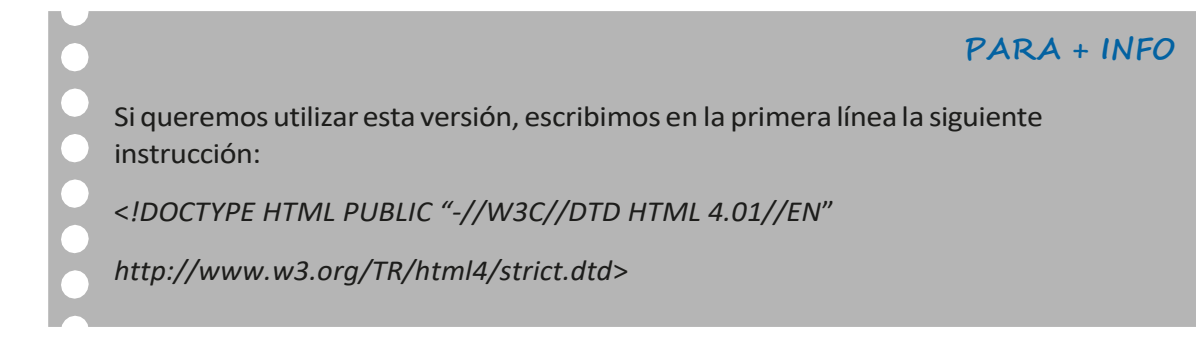

- **HTML 4.01 Transitional** (*Transitional DTD*).
- **HTML 4.01 Frameset** (Frameset **DTD**).

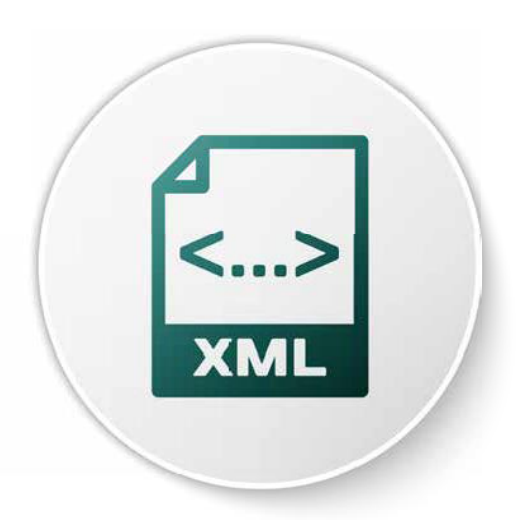

La diferencia entre **HTML 4.01** y **HTML5** es que en HTML5, solamente hayque que declarar:

## <*!DOCTYPE html*>

wizher - Ype="text/javas  $\frac{1}{\sqrt{2}} \frac{1}{\sqrt{2}} \frac{1}{\sqrt{2}} \frac{\sqrt{2}}{\sqrt{2}} \frac{\sqrt{2}}{\sqrt{$  $\frac{\text{var}}{\text{var}}$  currentContext =  $\frac{1}{\text{var}}$ 

 $\langle$ /script>

<noscript>

<a style="display:no  $<$ /noscript>

<div id="right column">

<iframe src="" id="i [Your user agent you may visit <  $\langle$ /iframe>

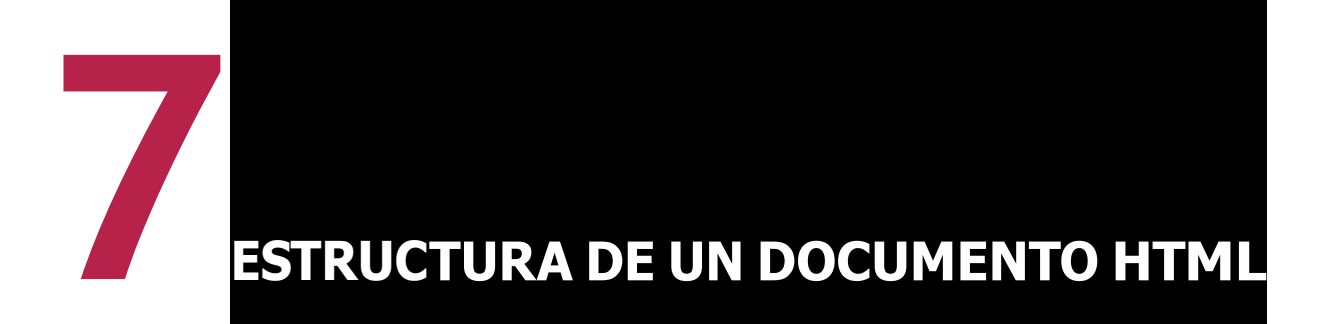

# **7.1. IDENTIFICACIÓNSGML**

Antes de comenzar a utilizar cualquier lenguaje de marcas es conveniente familiarizarnos con una serie de normas básicas que debemos tener en cuenta como:

### • **Etiquetas**

Las etiquetas, también conocidas como marcas, definen una serie de elementos que forman el léxico del lenguaje HTML. Se encuentran entre los signos de *menor que* (<) y *mayor que* (>). Podemos diferenciarentredostiposdeetiquetas:**cerradas** y**abiertas**.

#### – **Etiquetas cerradas**

Constan de una para la apertura (indica el comienzo de la etiqueta)

yotra para el cierre (

indica quehemosterminadodetrabajarconellayllevaelsímbolo «/» antesdelnombre).

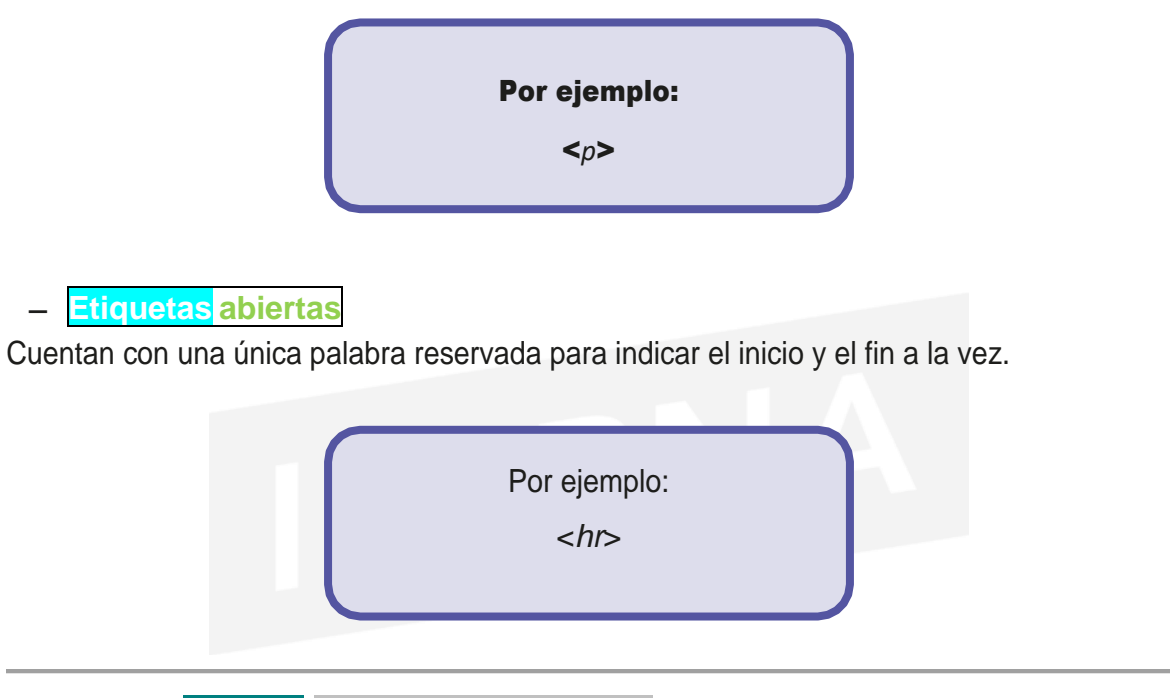

# **En HTML5 NO ES NECESARIO escribir las etiquetas de cierre gracias a los navegadores actuales.**

# • **Atributos**

Los **atributos**, al igual que las etiquetas, se pueden definir tanto en mayúsculas como en minúsculas, a pesar de que los *valores* que les asignen sí guardarán diferenciación.

Por ello, es recomendable utilizar siempre **minúsculas** y, de esta forma, evitar confusiones.

Las etiquetas pueden contener atributos si necesitan realizar alguna > configuración sobre alguna característica determinada.

Estos atributos se definen a continuación de la palabra reservada en la etiqueta de apertura separada por un espacio en blanco y antes del signo de cierre.

Asignaremoselvalor correspondientealatributoatravésdelsigno"=".

## **PARA + INFO**

**Cada comando cuenta con una serie de atributos con sus correspondientes valores; porejemplo**:

## <*p ALIGN = "left"*>

*Definición de un párrafo y alineación del texto a la izquierda.*

*Es recomandable poner el valor entre dobles comillas para que sea más legible.*

# • **Comentarios**

Los comentarios son líneas que definen, de cara al usuario, lo que vamos realizando en cada momento, aunque no son interpretadas por el navegador.

De esta forma, si alguien necesita trabajar con el código, es capaz de interpretarlo con un simple vistazo,gracias a los comentarios que aparecen en él.

Los comentarios van escritos entre los símbolos: <! - - y - ->.

# Por ejemplo:

<*!- - Esto es un comentario - -*>

# • **Estructura básica**

Comoyahemos indicado, lasetiquetasqueutilicemosenHTML siempre vanairentrelos símbolos"**<**"y"**>**".Y, cadavezquetengamosquecerrarunaetiqueta,pondremoselnombre correspondiente comenzando con el símbolo "**/"**.

Todas las etiquetas afectan al código que se encuentre delimitado entre la apertura yel cierre de laetiqueta.

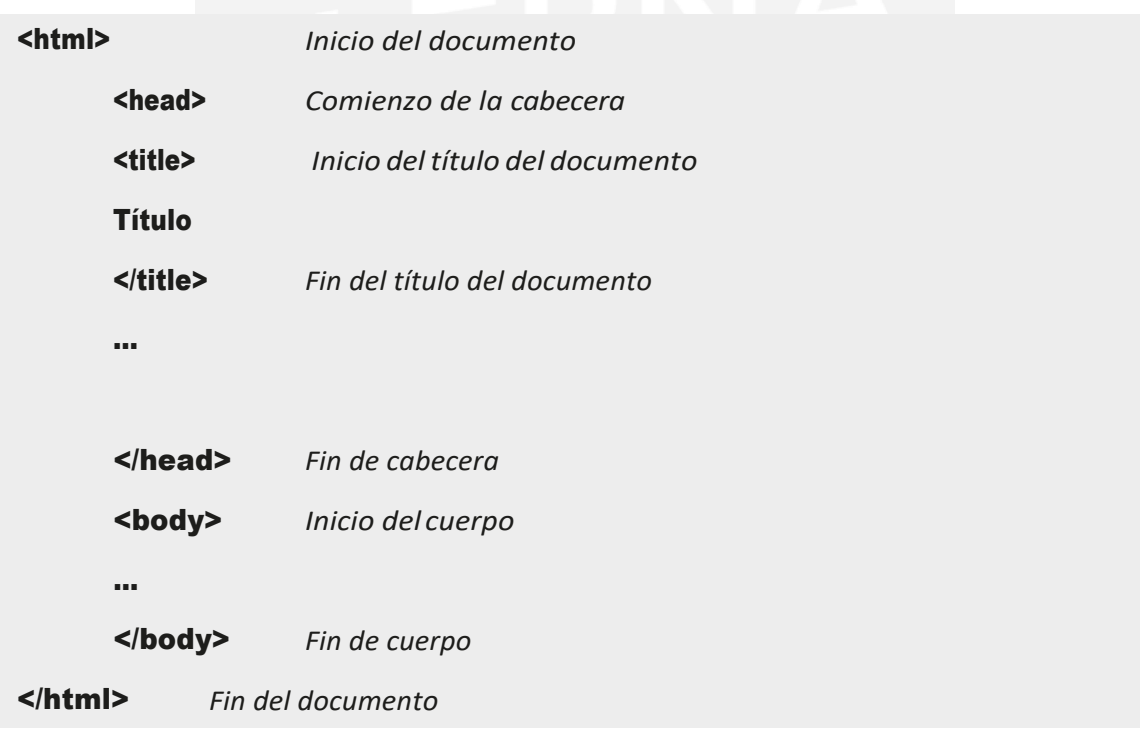

 $5$ , mediante unas etiquetas nuevas, añade una serie de características y elementos cuya función es facilitar la tarea a los autores de la aplicación web.

se basa, principalmente, en una estructuración avanzada que se encarga de definir los contenidos agrupándolos en distintas etiquetas. Estas tienen un nombre asignado según la tarea que se va a realizar:

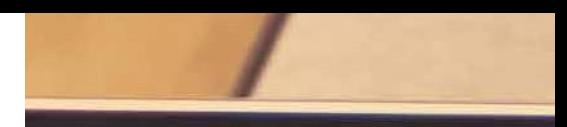

<**header**>: define un conjunto de ayudas introductorias en una página.

Podemos encontrar elementos como:

- Elmenúdenavegaciónprincipalconlosenlacesa las secciones de la web.
- La marca o logotipo de la web.
- Una pequeña descripción (en ocasiones).
- El buscador de la página (en ocasiones).
- $-$  **<nav>**: define los enlaces de navegación.
- **<article>:** crea algún artículo que se haya publicado.
- **<section**>: parte correspondiente a algún artículo.
- **<aside>:** define contenido lateral de la página.
- **<footer>**: define el pie de página.
- **<dialog>**:definedistintosdiálogosocomentarios.

Además de estas etiquetas, **HTML5** también cuenta con componentes como <*div*> y <*span*>, utilizados para poder agrupar los diferentes elementos "hijos" haciendo uso de atributos como: *class*, *id* o *tittle*. De esta manera, se pretende usar una misma semántica con un estilo común.

# **7.2. CABECERA**

#### La cabecera del programa se encuentra siempre entre:

<*head*>

<*/head*>

…

Lo que se haya, a su vez, dentro de un elemento superior como es <*html*>.

Dentro de la cabecera es donde vamos a definir los elementos generales, como el título de la página:

- <*title*>: es el título que va a aparecer en el navegador web, en la barra superior.
- <*meta*>: encargada de indicar el contenido de nuestras palabras junto con los términos clave. Esta directiva suele llevar dos atributos (*name y content*) que hacen referencia al nombre de la página y a sus principales contenidos.

<meta name = "description" content = "Página prin- cipal ILERNA con alumnos y profesores">

<meta name = "keywords" content = "Nombre y apellidos de alumnosmatriculados">

 $\leftarrow$ <head> <meta charset="utf-8">

<title>Rea CSS</title>

 $<$ /head>

<!DOCTYPE html>

<body>

<div class="afr1"> <div class="afr2"></div> <div class="afr3">

<div class="afr4"></div>  $<$ /div>  $\langle$ /div> <h1>Registration</h1>

<form action="" method="post"> <p>Many fields</p> <p>And we have some question:</p>

<!- Add a box here -> <label for="subscribe-field">Would you like to reci-

<input type="submit" value="Send">  $<$ /form>  $<$  /html>

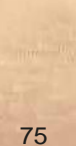

**PARA + INFO**

Otrousodiferentedelaetiqueta<*meta*>esel"refrescoautomático": transcurrido un tiempo estimado, la misma página pasa a actualizarse. Es bastante recomendable para aquellas en las que el contenido se modifica con mucha frecuencia.

<*meta http-equiv = "refresh" content = "10"; url = ["http://w](http://www.google.es/)[ww.google.es"](http://www.google.es/)*>

Con esta instrucción estamos indicando que, pasados 10 segundos, se va a acceder a la página web de Google.

• <**base**>: podemos indicar una URL base de algún documento, sonido, gráfico, etc., que hagan referencia a una determinada página web. ÇCuando creamos una página web, es conveniente que, inicialmente, realicemos una planificación de su diseño para, después, ordenar la información y los recursos que se van a ofrecer.

Para llevar a cabo esta tarea, es recomen- dable que hagamos uso de una estructura de directorios.

• <<mark>style</mark>>: gracias a esta etiqueta podemos definir los estilos de nuestro <mark>HTML</mark>:

<html> <head> <style> h1 {color:red;} p {color:blue;} </style> </head> <body> <h1>Titulo</h1> <p>Párrafo</p> </body> </html>

Etiquetas que definen metadatos son <*link*> y <*script*>.

# **7.3. CUERPO DEL DOCUMENTO**

El cuerpo del programa se encuentra siempre entre:

#### <*body*>

## **…**

#### <*/body*>

Siempre está situado detrás de la cabecera <*head*>.

Va a contener todo el cuerpo correspodiente a una determinada página web junto con los elementos propios de la página:

- gráficos,
- textos,
- imágenes, etcétera.

En él, tenemos la posibilidad de definir una serie de acciones necesarias para **eventos** más concretos, entre las que podemosdestacar:

*Onload Onunloaunload Ononline Onoffline Onafterprint*: *Onbeforeprint*:

- *Onload*: ejecuta un evento inmediatamente después de cargar lapágina.
- *Onunload*: ejecuta un evento cuando un usuario descar- ga undocumento.
- *Ononline*: ejecuta un evento cuando el navegador se abre ytiene salida a internet.
- *Onoffline*: ejecuta un evento cuando el navegador se abre ytrabaja sin conexión.
- *Onafterprint*: ejecuta un evento cuando la página ha comenzado a imprimir o si el diálogo con la impresora ha sido cerrado.
- **Onbeforeprint**: ejecuta un evento cuando la página está a punto de serimpresa.

Además, existe un conjunto de atributos (opcionales) de<br>
<br/>
<br/>
<br/>
<br/>
due permiten realizar diferentes <*body>* que permiten<br>configuraciones sobre la apariencia de un documento.

Hoy en día están **obsoletos**, ya que HTML5 no los soporta. Algunos de ellos son:

- *bgcolor*,
- *text*,
- *link*
- *y vlink*.

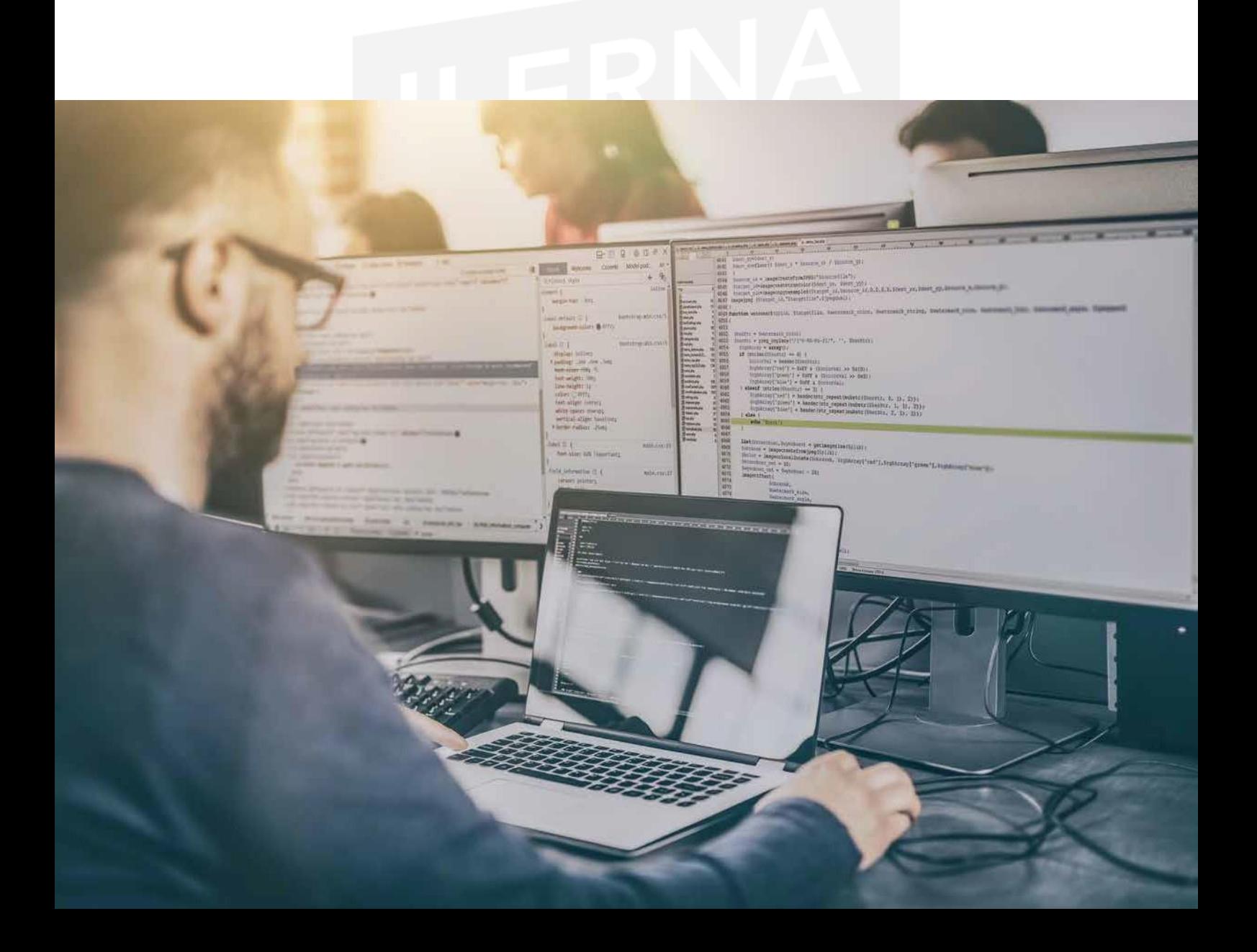

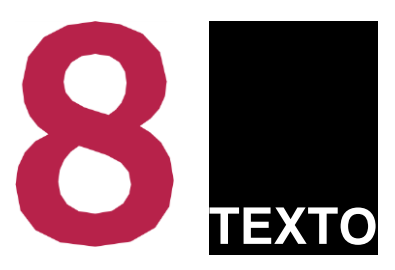

2',

 $\overline{C}$ 

 $\omega$ 

 $W$ 

ule.

ec-

use of

 $h_{en}$ <sub>the</sub>

the who<br>ist ending<br>tropped enti

 $\Omega$ 

The please of the control of the control of the control of the control of the control of the control of the control of the control of the control of the control of the control of the control of the control of the control o Jeasure seeker<br>
Heasure seeker<br>
The first presence of film<br>
that has given great pleasure in millions<br>
that has given great pleasure to millions<br>
that has given great pleasure to do sth It's been a great<br>
2 FRIOYABLE EXPRI period to the peasure of the two contents of the peasure of the peasure of the peasure of the peasure in the peasure in the peasure in the peasure of the peasure of the peasure of the peasure of the peasure of the peasure

per puede to the someone and the second and the person and the second and the second and the second and the second and the second and the second and the second and the second and the second and the second and the second an

ting the control of the control of the control of the control of the control of the control of the control of the control of the control of the control of the control of the control of the control of the control of the con literary law

F3 F4  $F5$  F6 F7 F8 F8 F9 F9 F10 F1

# \$ % *I\* & \* -% <sup>+</sup> <sup>V</sup>

 $\frac{1}{2}$  , and  $\frac{1}{2}$ 

M

3 <sup>7</sup> 14 e 5 <mark>r 6 Z 7 y 8 á 9 o</mark> é

pikietka, zauz

F H J K

B

N

1080

E R T <sup>y</sup> u

 $\vee$ 

pleasure seeker<br>
pleasure and don't cost much. great pleasure a fixed<br>
the simple in the simple in the simple in the simple in the simple in the simple in the simple in the simple in the simple in the simple in the simple

---------•-

o <sup>p</sup>

and great

and great<br>ded up the historical ded up the historically, especial<br>ded up the historically, especial<br>ded up the historically<br>should der | pinddy very<br>piodder<br>pionk' | pionk|| pionk|

Nowly and is not very short<br>plodder.<br>**However, plott** plotter, plott<br>plodder.<br>**Monthing down something of the start of the plotter**<br>lessly: **plonk sth in / 2 plotter**<br>where in my ly and then

# **8.1. BLOQUES DE TEXTO**

## • **Saltos de línea**

- **br** Representa un salto de línea.
- **Hr** Representa un salto de párrafo.

## • **Párrafos**

- <*pre*>: devuelve una copia exacta del texto respetando los espacios en blanco, tabulaciones y retorno de carro, es decir, tal y como se ha escrito. <**/pre**>
- <*p*>: escribe un texto en forma de párrafo.<*/p*>

<*blockquote*>: permite visualizar una cita con el margen izquierdo mayor, produciéndose un efecto de una sangría <*/blockquote*>.

# **8.2. FORMATO Y ELEMENTOS**

## • **Colores**

Podemos representar los colores mediante el símbolo de "#" seguido de tres pares de dígitos hexadecimales. El rango de colores indica la intensidad de los primarios (rojo, verde y azul), que en dígitos hexadecimales son (**#RRVVAA**).

Los diferentes pares de cifras hexadecimales oscilan desde **00** hasta **FF**, proporcionando un rango que va desde(**0** hasta 255)valores diferentes.

También tenemos otra forma de expresar colores en HTML haciendo uso de unanotación hexadecimal más corta, que utiliza un dígito para cada color (**#RGB**). En este caso, el rango de valores va a oscilar entre 0 y 15 o, si lo preferimos, podemos indicar el color de forma directa: *red*, *green*,*blue*.

## • **Cabeceras**

Existen seis tipos diferentes de cabeceras (elementos de encabezado):

```
<h1> </h1>
<h2> </h2>
<h3> </h3>
<h4> </h4>
<h5> </h5>
<h6> </h6>
```
El texto que se escriba en *h1*  va a ser el del título de mayor tamaño, hasta el de *h6*, que va a ser el menor.

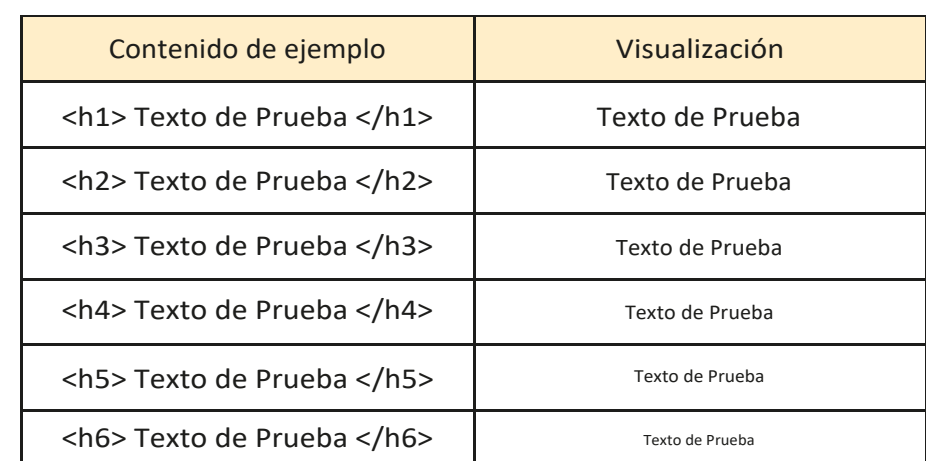

# • **Semántica en textos**

Es una serie de elementos HTML que ofrece un significado a una parte del contenido de un texto,

haciendo de la negrita, el subrayado o la cursive  $(\langle b \rangle \langle b \rangle, \langle u \rangle \langle u \rangle) \langle b \rangle, \langle u \rangle$ 

Existen algunas etiquetas, bastante parecidas entre sí, que tienen como fin ofrecer un estilo diferente para algunaletra especial de un texto determinado.

Algunos tipos de los elementos semánticos más utilizados para los distintos textos los vemos en el cuadro que se detalla a continuación.

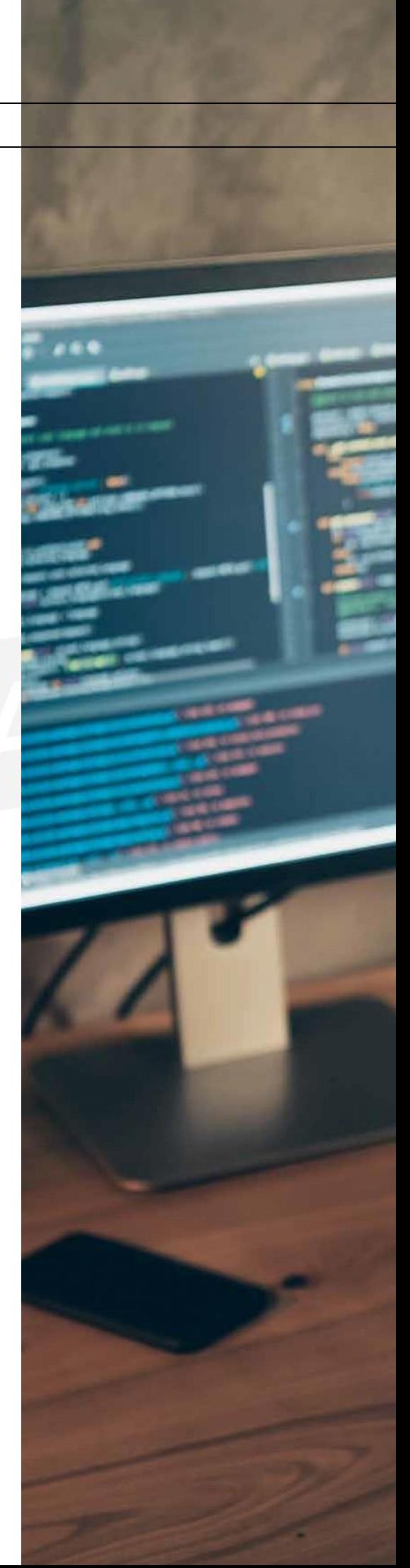

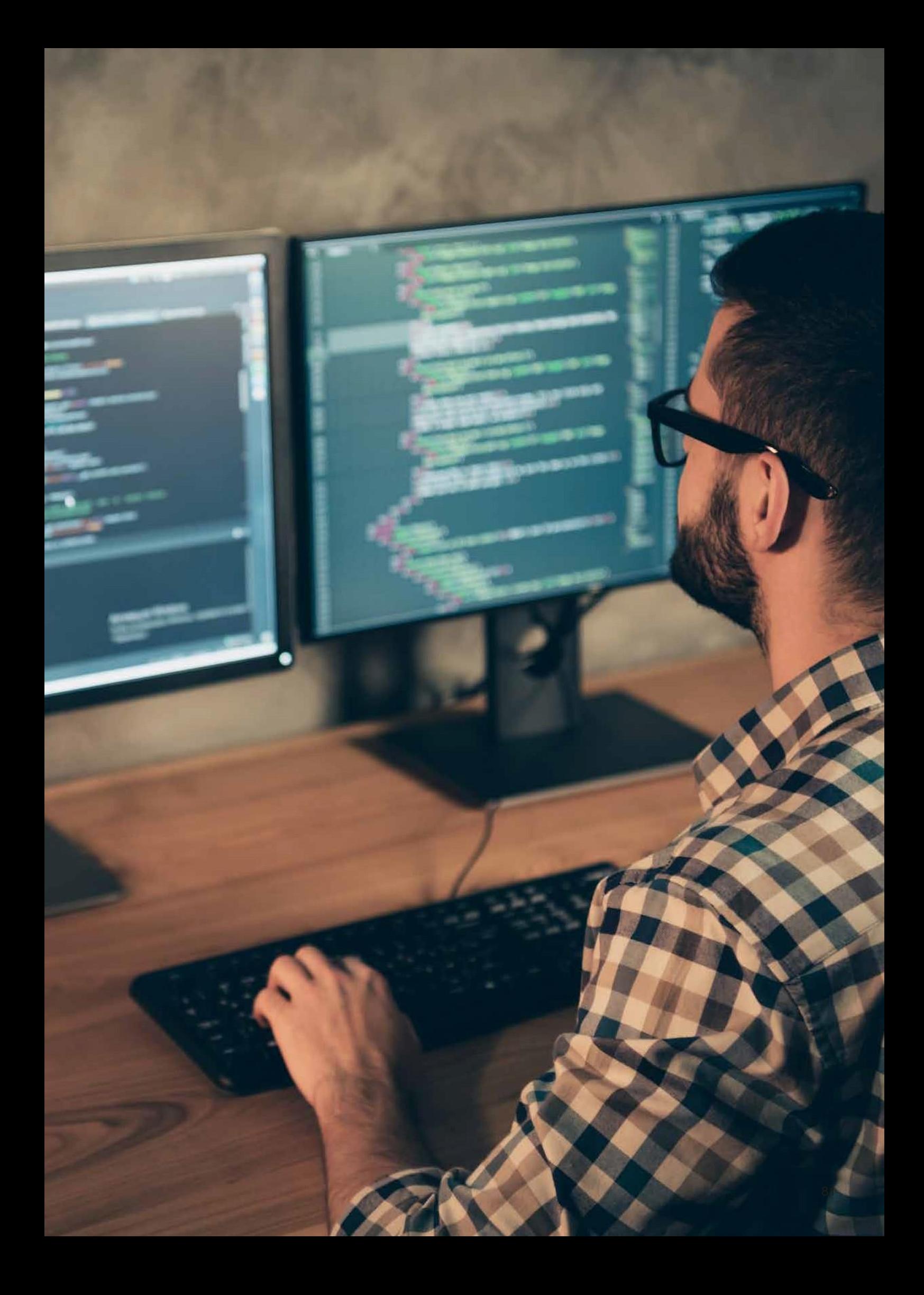

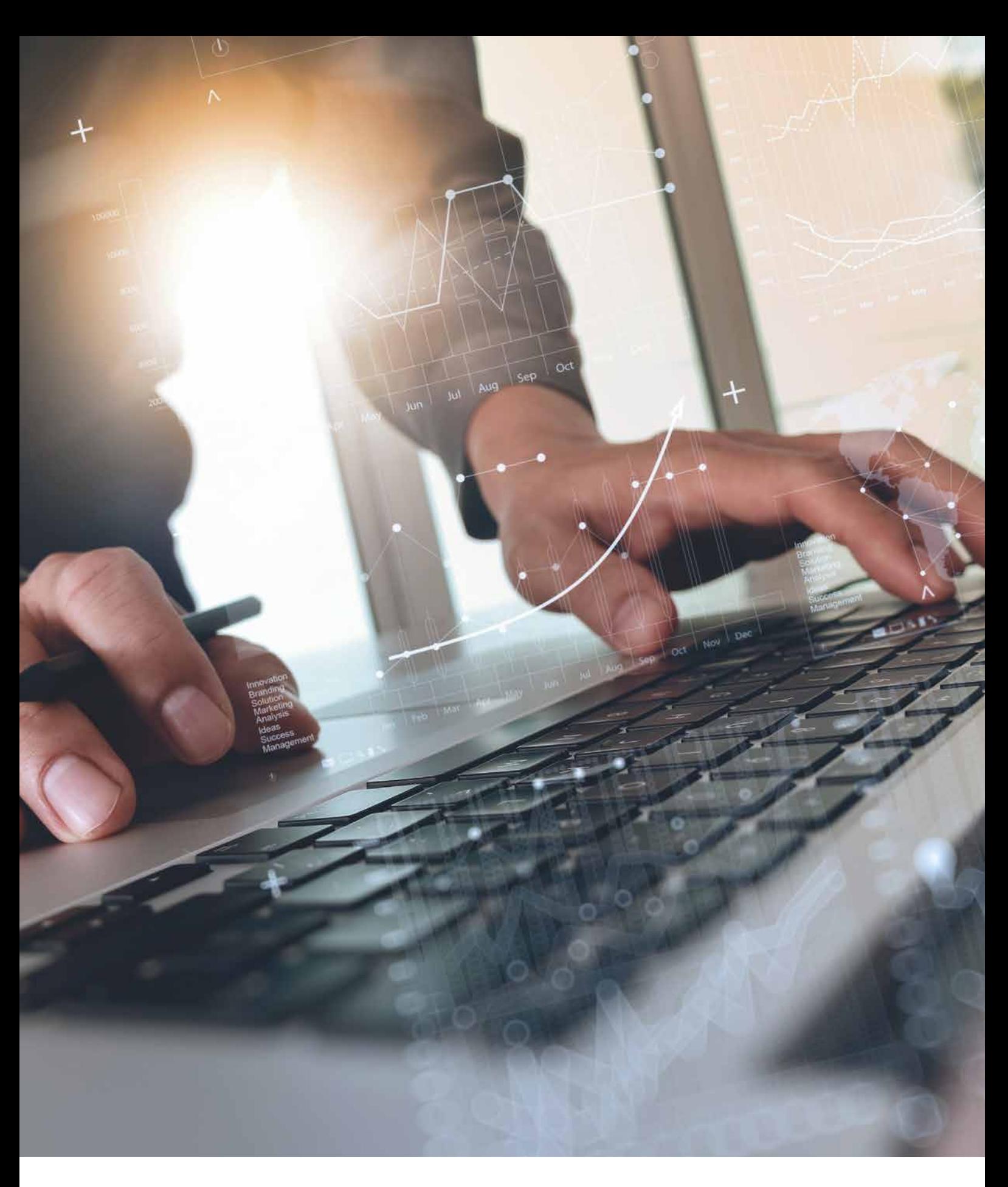

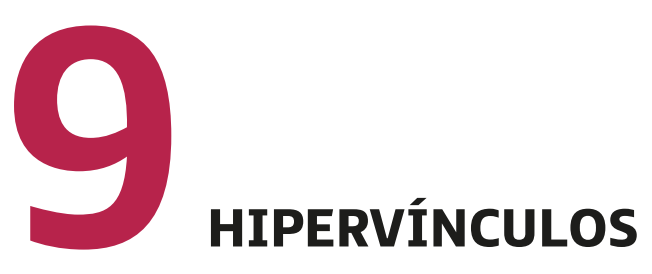

Los hipervínculos son elementos del lenguaje HTML que permiten acceder a otro recurso; es decir, enlaces que redirigen a otro sitio web, a un fichero, a una imagen, etc.

**PARA + INFO**

La sintaxis que debemos utilizar a la hora de incluir un hipervínculo es:

<*a*> <*/a*>

El texto que se encuentre en esa directiva se puede convertir en un hipervínculo.

Si hacemos clic con el ratón, nos debe llevar al sitio referenciado.

En el caso en el que el sitio web esté referenciado por un texto, debe aparecer subrayado y de otro color.

El atributo *href* es el que nos ofrece la posibilidad de crear un hiperenlace. Debemos indicar la URL a la que queremos acceder al hacer clic en el hiperenlace. **A continuación**, **si en el elemento** <**a**> **no indicamos el atributo href**, **entonces representa un marcador de posición que va a ser a la que referencie otro hipervínculo en su atributo href**.

Disponemos de otro atributo, *target* (opcional), que hace referencia al destino de la información disponible en la dirección a la que nos lleva.

#### **Anclas y vínculos internos**

Los vínculos internos permiten acceder a un sitio concreto dentro de una página web. Si queremos hacer uso de los vínculos internos, antes debemos establecer un ancla: el punto fijo de posición al que accederemos tras un vínculo interno.

# **9.1. Relativos <sup>y</sup> absolutos**

#### • **Absolutos**

Aquellos que enlazan con páginas, cuya dirección absoluta se indica en el atributo *href* del comando a. Suelen ser páginas web externas a nuestro proyecto.

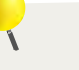

#### **¡RECUERDA!**

La sintaxis que debemos utilizar a la hora de incluir un hipervínculo es:

<sup>&</sup>lt;**a**> <**/a**<sup>&</sup>gt;

de tal forma que el texto que se encuentre en esa directiva se puede convertir en un hipervínculo.

Las direcciones absolutas empiezan a direccionarse desde el comienzo de la ruta que indicamos.

• **Relativos**

Aquellos enlaces cuya dirección relativa se indica en el atributo *href* del comando *a*. Suelen ser enlaces a páginas internas del mismo proyecto.

<a href = "./pagina2/pagina2.html">

Las direcciones relativas empiezan a direccionarse a partir del directorio actual.

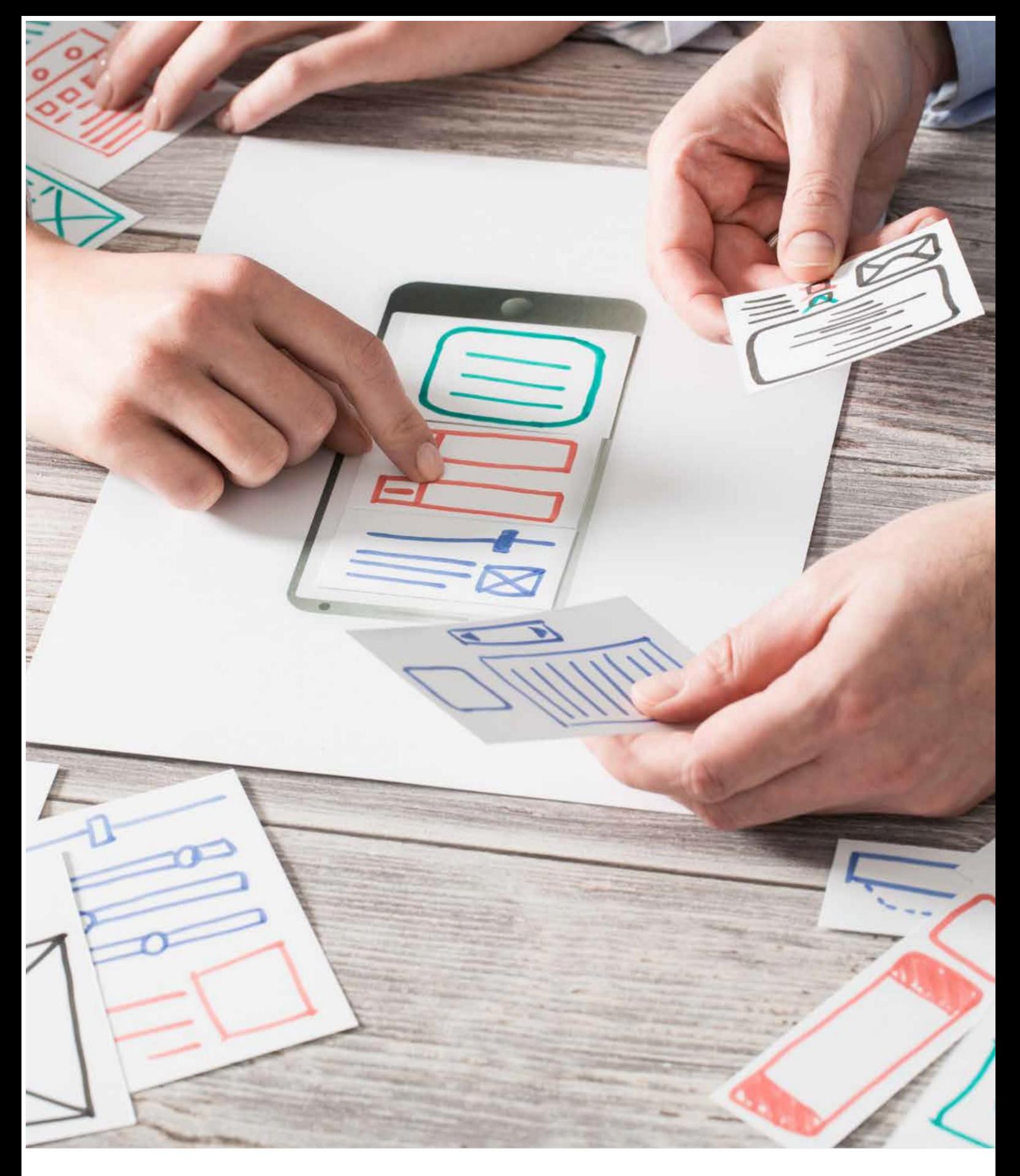

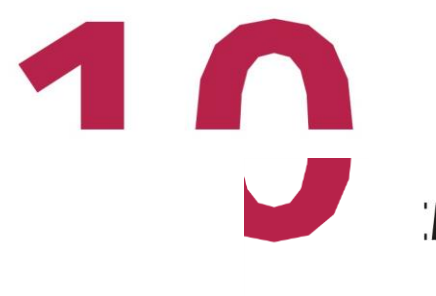

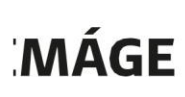

IMÁGENES

Las imágenes pueden estar en diferentes formatos tales como los mapas de bits (archivos PNG, GIF, JPEG), documentosvectorialesdeunapágina(archivosPDF,XML),mapasygráficos de bits animados, etc.

No obstante, existen archivos de otros tipos que no se consideran imágenes, como los archivos PDF de varias páginas, los interactivos, los documentos HTML y los que no tienen formato, los archivos SVG...

Gracias al elemento <*img*> podemos representar una determinada imagen, ayudados por su atributo (obligatorio)*src*. Eneste caso,indicamos:

- Ladirecciónválidaenlaqueestálaimagenquequeremosvisualizar.
- Unarutarelativa,siesquelaimagenestáenalgunapartelocal.
- UnaURLsiserefiereaunaimagenexternaqueseencuentraalmacenadaenunapágina web diferente.

El atributo *alt* nos permite que indiquemos un texto alternativo capaz de representar el contenido de una imagen. Podemos utilizar esta forma en el caso en el que el navegador no pueda visualizar o descargar las distintasimágenes.

Por otro lado, las etiquetas <*figure*> y <*figcaption*> son novedosas para HTML5 y nos ofrecen la posibilidaddeagruparunaimagenjuntoconsuinformaciónoleyenda.

## **10.1. INCORPORACIÓN DE IMÁGENES**

Una vez llegado el momento de añadir imágenes a una página web, debemos contar con que los navegadores trabajan conficheros en formatos JPEG o GIF, ya que son los más recomendables.

Si queremos que una imagen se muestre en una web, tenemos que, en primer lugar, declarar una etiqueta <*img*>que no necesita etiqueta de cierre.Por ejemplo:

<img src=" imagen.jpg" alt="Texto">

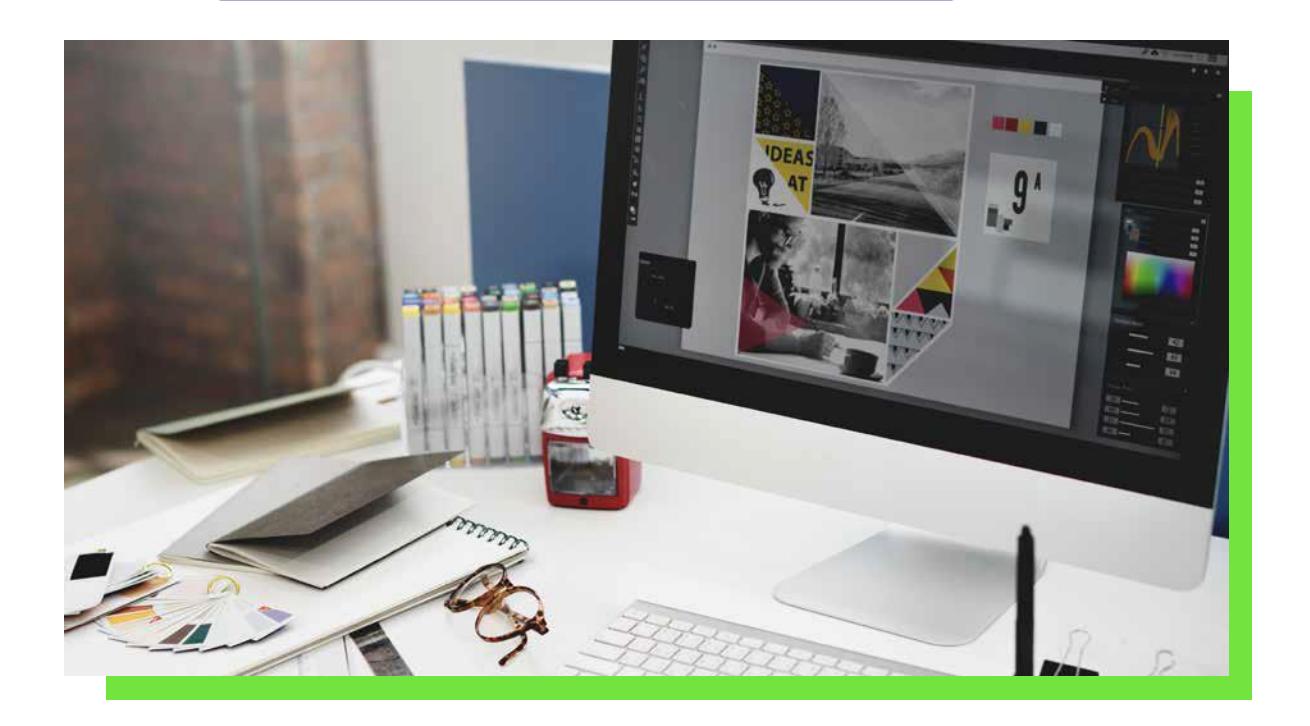

#### Apartedeestosatributos*src*y*alt*, tambiéncontamosconalgunosmásquemostramosenla siguiente tabla.

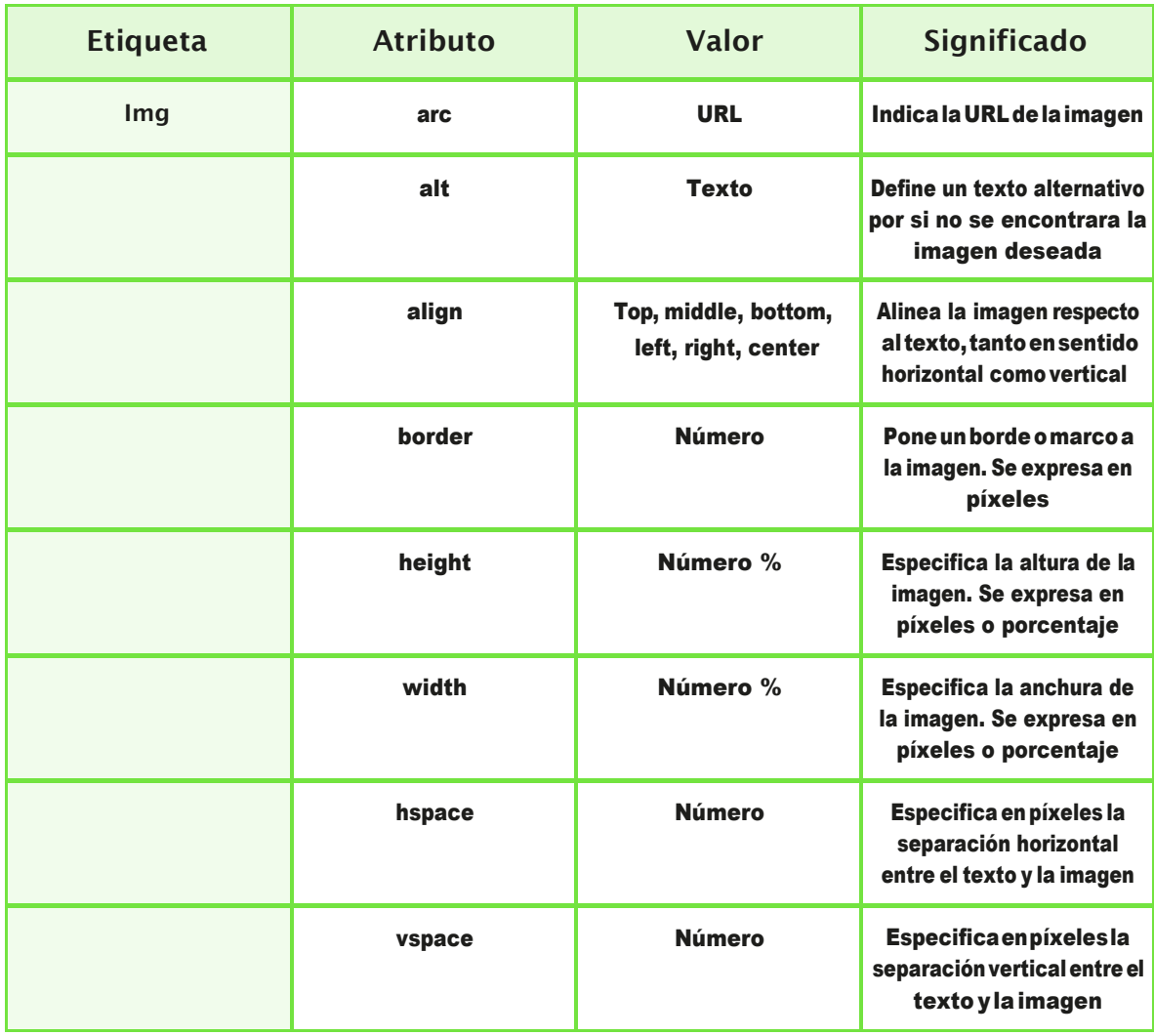

# **10.2. USO DE MAPAS SENSIBLES**

Los mapas de imagen posibilitan la definición de distintas zonas accesibles dentro de una imagen, que pueden dirigir a una URL distinta.

De talforma que el usuario puede hacer clic sobre ellas.

Estas zonas se van creando mediante

- rectángulos,
- círculos
- y polígonos.

A la hora de crear un mapa deimagen:

- 1. En primerlugar,insertamos la imagen original mediante la etiqueta<*img*>.
- 2. A continuación, utilizamos la etiqueta <*map*> para definir las diferentes zonas o regiones de la imagen. Cada una de ellas, se creará a partir de la etiqueta <*area*>.

#### Tema 10. Imágenes

#### Veamos un ejemplo práctico de los mapas de bits:

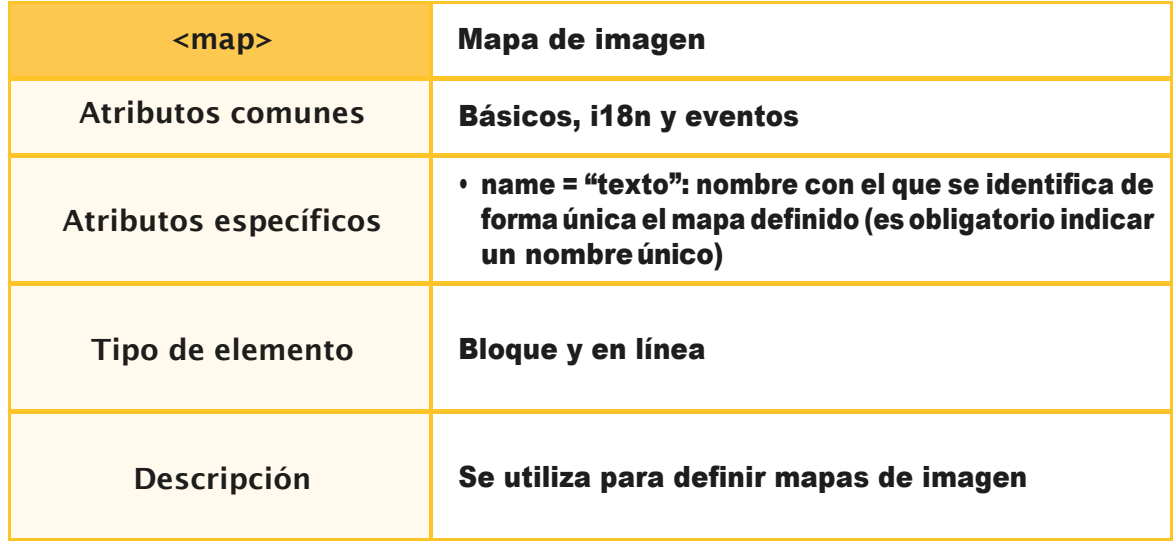

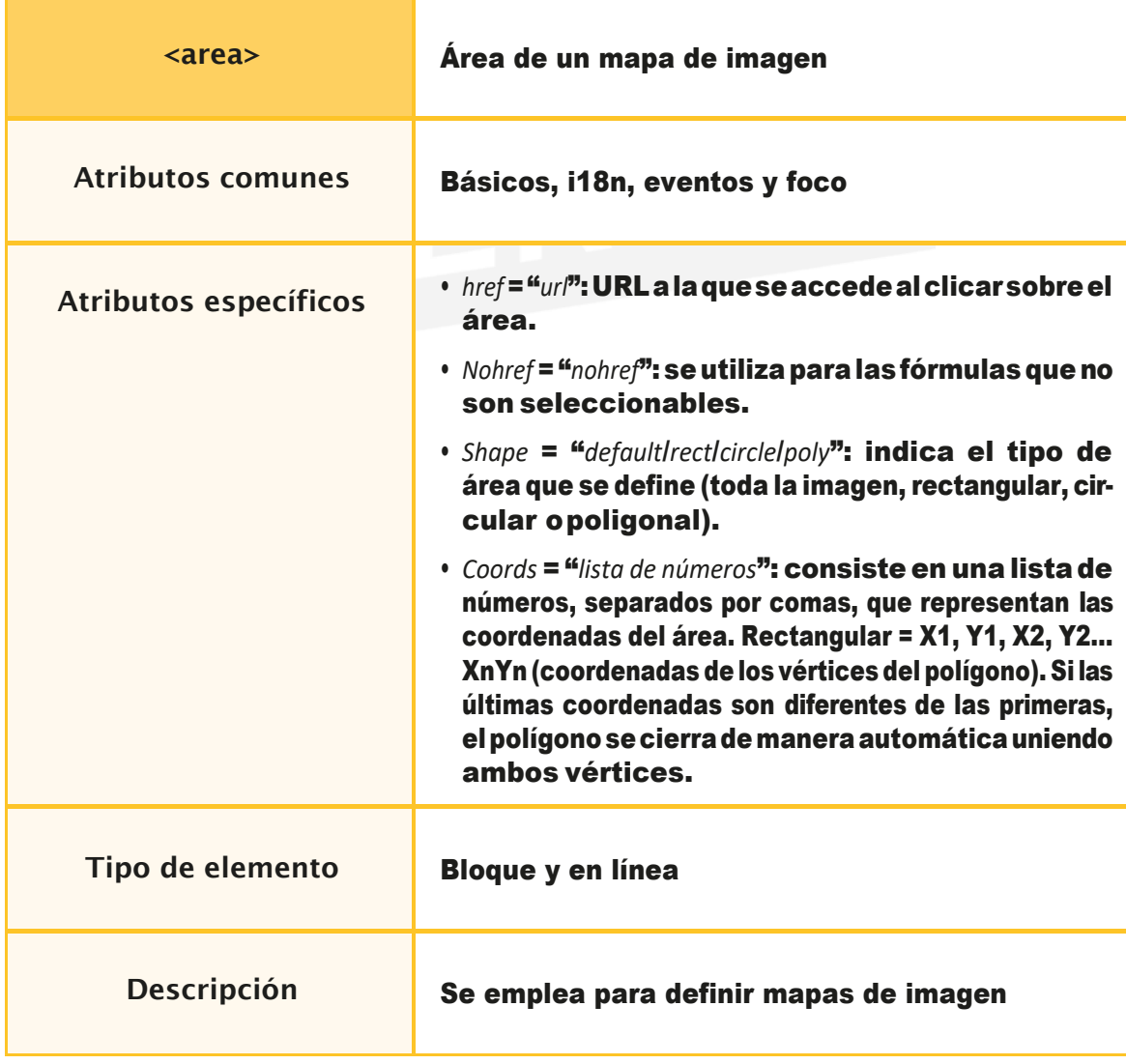

Mediante este círculo, el triángulo y los dos rectángulos, podemos acceder a cuatrozonas diferentesde la imagen con el siguiente código HTML:

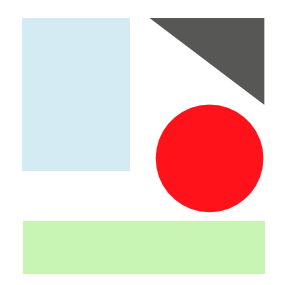

```
<img src="imagen.gif" usemap="#mapa_zonas" />
```

```
<map name="mapa zonas">
```

```
<area shape="rect" coords="20,25,84,113" href="rectangulo.html" />
```
<area shape="polygon" coords="90,25,162,26,163,96,89,25,90,24" href="triangulo.html"

<area shape="circle" coords="130,114,29" href="circulo.html" />

<area shape="rect" coords="19,156,170,211" href="mailto:rectangulo@direccion.com" />

<area shape="default" nohref="nohref" />

 $<$ /map>

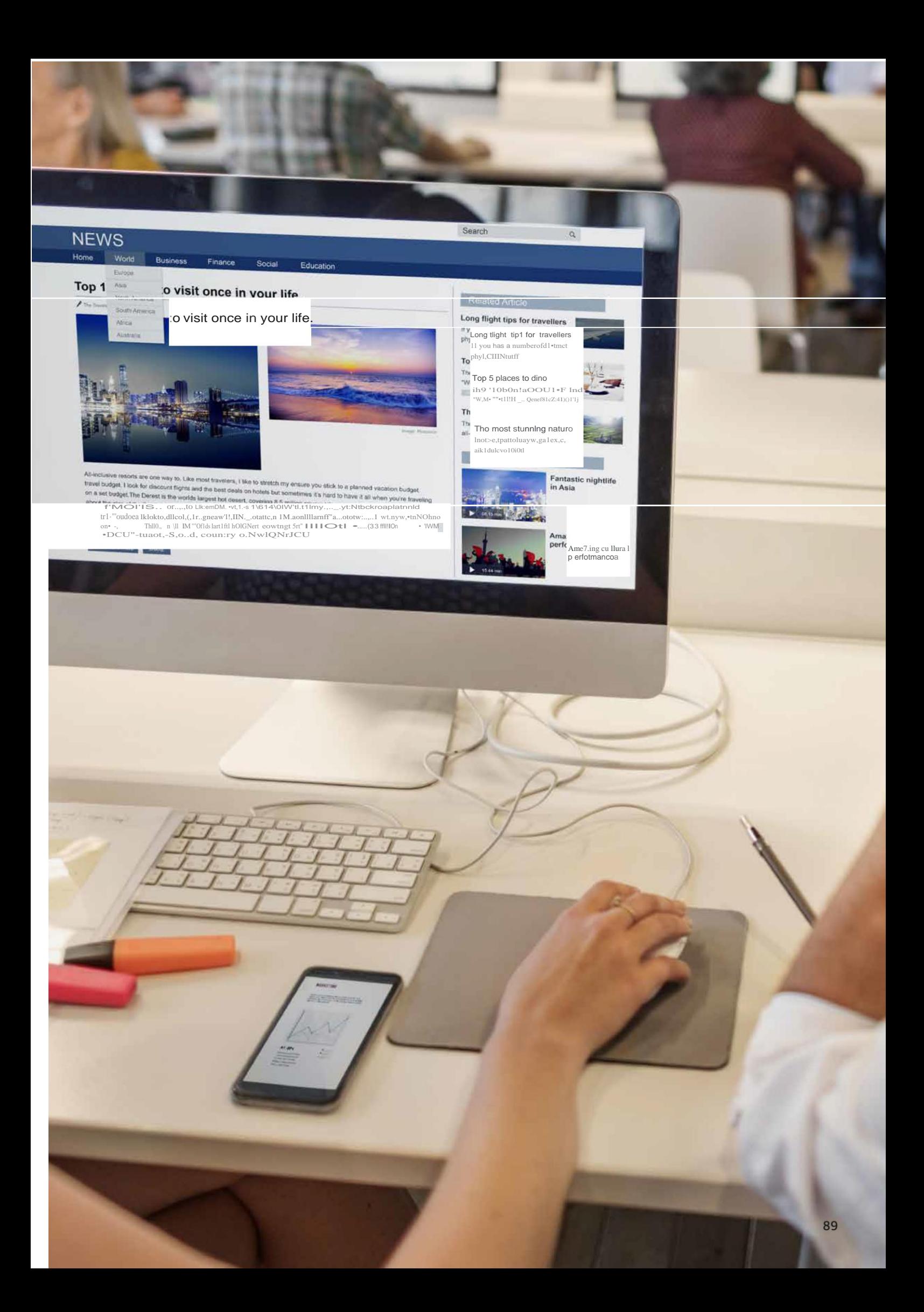

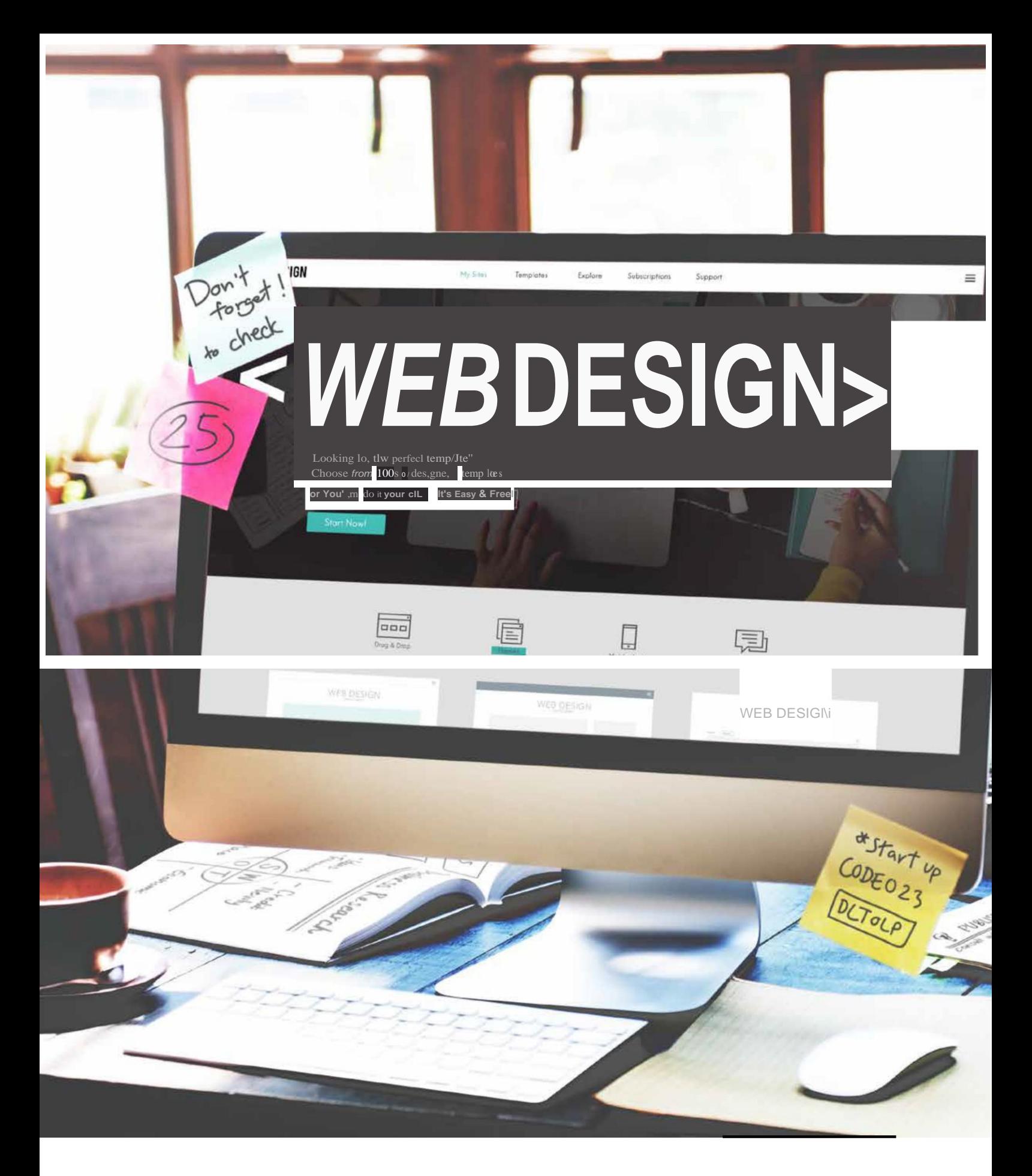

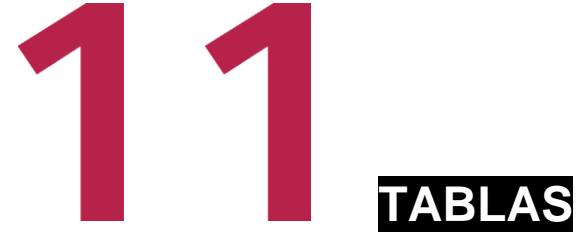

Son elementos de **HTML** que nos ofrecen la posibilidad de representar datos de una o varias dimensiones (matriz) con la información distribuida en **filas** y **columnas**.

Uno de los objetivos que pretende **HTML5** es conseguir separar el contenido que se pretende mostrar en una página web de la forma en la que lo ha presentado, mediante hojas de estilo **CSS**.

A la hora de definir una tabla, debemos hacerlo haciendo uso de la siguiente directiva:

<**table**>

**…**

#### <**/table**>

Hasta el momento, y para versiones anteriores a **HTML5**, se han podido utilizar distintos atri- butos como:

#### *align*, *bgcolor*, *cellspacing*, *cellpadding*, *width*, *rules* y *summary*.

Sin embargo, desde la aparición de HTML5,, solo soporta el atributo **border** dentro de la etiqueta <*table*>,

que nos ofrece la información de si las celdas de la tabla deben tener fronteras o no. Según cual sea la respuesta, va a devolver 0 o 1.

Si tenemos una tabla, el primer elemento que podemos representar es el que aparece dentro de la etiqueta:

#### <**caption**>

Representa el título de la tabla que lo contiene.

# **11.1. FILAS, COLUMNAS <sup>Y</sup> CELDAS**

Las tablas se componen de un número de filas y columnas que se pueden representar a través de la directiva:

#### <**tr**> **…**<**/tr**>

Después, cada fila cuenta con una serie de elementos:

#### <**td**> **…**<**/td**>

*Nos permite ir generando las diferentes columnas con su valor asignado dentro de una determinada fila.*

#### <**th**> **…**<**/th**>

*Realiza columnas de cabecera y contiene un texto centrado y en negrita.*

Cada dato de una fila y una columna determinada contiene un dato al que denominamos *valor*.

# **11.2. COMBINACIÓN DE CELDAS**

Es posible combinar un conjunto de celdas de una determinada tabla, hecho que va a afectar a su definición:

<*colgroup*>: representa las columnas de una tabla.

<*col*>: indica el número de columnas que tiene una tabla.

Disponemos de un conjunto de elementos que nos permiten referirnos, en lenguaje HTML, a las diferentes partes de una tabla, como:

<*thead*>: cabecera <*tbody*>: bloques de filas <*tfoot*>: pie 91

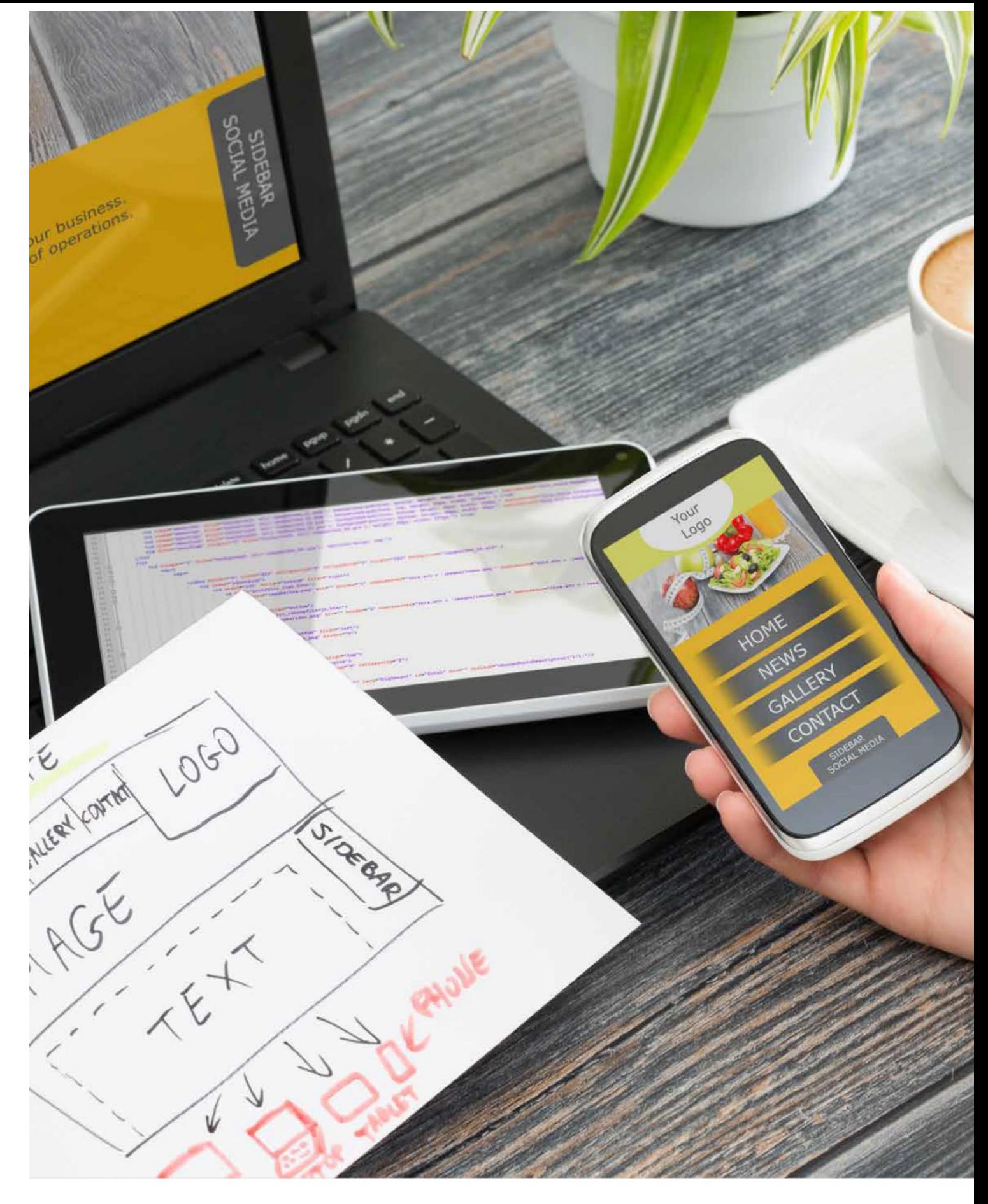

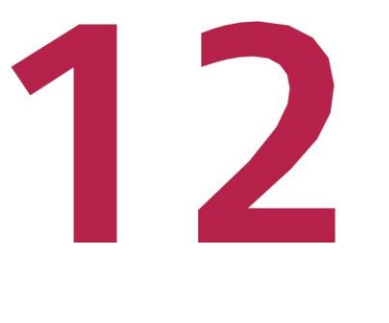

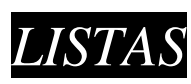

## **12.1. LISTAS NUMERADAS**

Ofrecen la posibilidad de representar los diferentes elementos de una lista enumerándolos en función del lugar que ocupen.

En las listas numeradas, utilizamos las directivas:

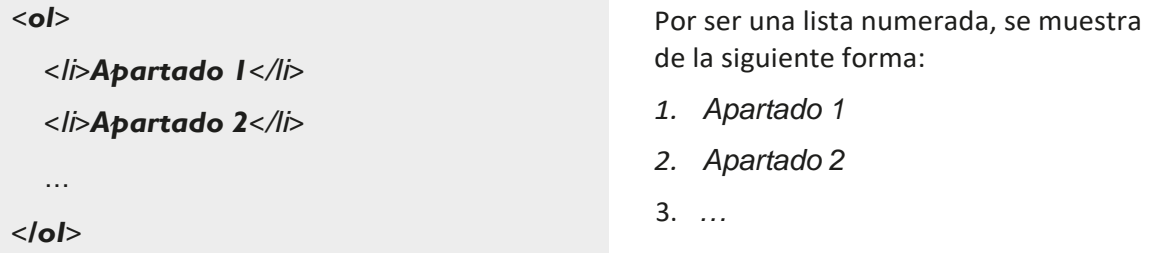

La directiva <*ol*> tiene disponibles los siguientes parámetros:

- *Start* = numero: permite seleccionar el primer número de la lista.
- *Type* = tipo: nos permite elegir el tipo de numeración.

En HTML5, podemos diferenciar entre los siguientes

tipos:

- **1.**Expresa números desde 1, 2, 3, etc.
- **a.** Expresa letras minúsculas a partir de a, b, c, etc.
- **A.** Expresa letras mayúsculas a partir de A, B, C, etc.
- **i.** Expresa números romanos desde i, ii, iii, etc.
- **I.** Expresa númerosromanos en mayúscula desde I, II, III, etc.

## **12.2. LISTAS NO NUMERADAS**

Ofrecen la posibilidad de representar los diferentes elementos independientemente del lugar en el que se vayan a almacenar. Lo que sí llevan es una especie de «viñeta» para marcar la lista.

En las listas no numeradas, utilizamos las directivas:

```
<ul>
  <li>Apartado 1</li>
```
<*li*>*Apartado 2*<*/li*>

**…** <*/ul*>

Por ser una lista numerada, se muestra de la siguiente forma:

- Apartado1
- Apartado2
- …

La directiva <*ul*> tiene disponibles los siguientes parámetros:

• *Type* = tipo: nos permite seleccionar el tipo viñetas.

## En HTML<sup>5</sup>, podemos diferenciar entre los siguientes tipos:

- *Disk*: expresa una viñeta en forma dedisco.
- *Circle*: expresa una viñeta en forma decírculo.
- *Square*: expresa una viñeta en forma decuadrado.

# **12.3. LISTAS DE DEFINICIÓN <sup>O</sup> GLOSARIO**

Ofrecen la posibilidad de representarlos diferentes elementos de un diccionario a partir del término y sudefinición.

En las listas de definición, utilizamos las directivas.

```
<dl>
  <dt>Coche</dt>
    <dd>Vehículo de cuatro ruedas</dd>
  <dt>Moto</dt>
    <dd>Vehículo de tres ruedas</dd>
 …
</dl>
     Coch
            Vehículo de cuatro ruedase 
            Vehículo de cuatro ruedas
     Moto
```
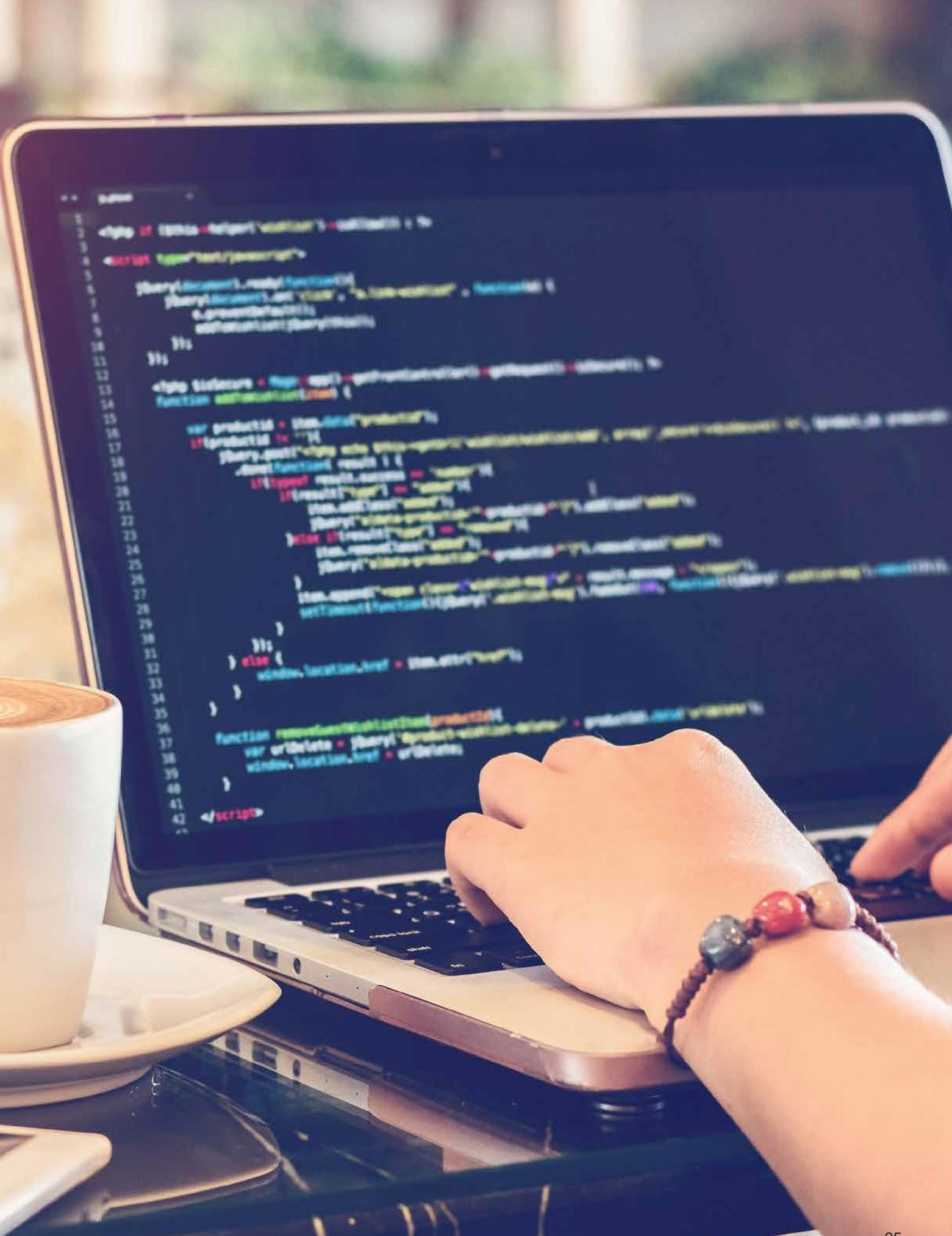

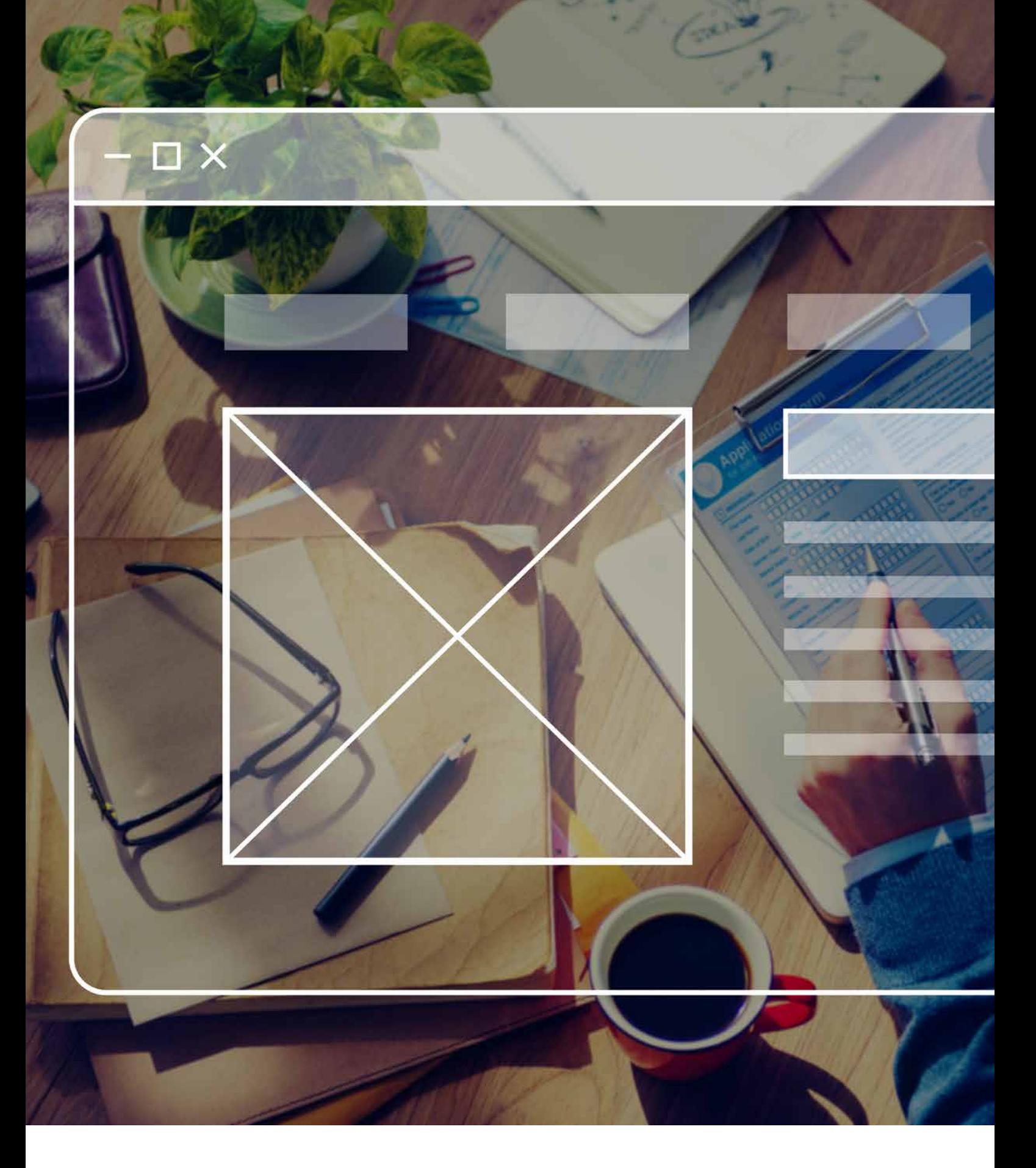

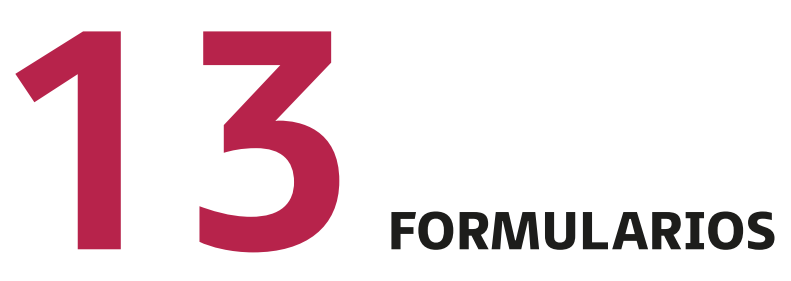

Utilizaremos los formularios cuando necesitamos recoger la información específica de un objeto en cuestión.

Los formularios están compuestos, sobre todo, por diferentes elementos como: cajas de texto (*textBox*), casillas de verificación (*checkbox*), casillas de opción (*radio button*), listas desplegables y subformularios.

Toda la información que recogen debe tratarse por archivos implementados por el propio desarrollador. De esta forma, la almacenaremos en bases de datos diseñadas previamente.

Esta información también puede ser enviada o procesada mediante correo electrónico o servidores web, a través de un botón de envío (*submit*).

# **13.1. Propiedades de los formularios**

Un formulario se define mediante el comando:

#### <*form*>

*…*

#### <*/form*>

Por tanto, dentro de este bloque, debemos implementar todos los elementos necesarios que hemos enumerado. La marca *form* consta de varios atributos bastante importantes:

- *action*: indica el lugar al que se envían los datos.
- *method*: indica le método de transferencia de los datos en el servidor web. Los valores que puede tomar este atributo pueden ser:
	- *post*, para el envío de los datos al usuario de forma codificada.
	- *get*, para el envío de los datos a una dirección web.
- *target*: se utiliza para indicar o especificar dónde vamos a mostrar la respuesta del formulario. Los diferentes valores que puede tomar este atributo son:
	- *\_blank*: se muestra en una ventana nueva.
	- *\_self*: se muestra en la misma ventana del formulario.
	- *\_parent*: se muestra en la ventana padre, es decir, la que precede al formulario.
- *name*: identifica, mediante un nombre, al formulario. De esta forma, podemos llamarlo desde otro archivo. Recomendamos que el nombre de formulario sea único para facilitar su tratamiento.

# **13.2. Elementos de los formularios**

Dentro de un formulario, podemos tener distintas directivas que van a componer todo el diseño. Para comenzar, podemos agrupar un conjunto de elementos bajo un nombre, mediante el siguiente comando.

#### <*fieldset*> *…* <*/fieldset*>

A continuación, y a través de las etiquetas:

• <*input*> *…* <*/input*>,

Vamos a poder crear varios tipos de elementos dentro de un formulario, dependiendo del valor que asignemos al atributo *type*. Lo primero que recomendamos en esta marca es especificar el valor del atributo *name* para identificar el elemento.

Seguidamente, elegiremos, mediante el atributo *type* el tipo de elemento que deseamos tener en el formulario.

#### • <*textarea*> *…* <*/textarea*>

En este caso, definiremos un campo de texto de grandes dimensiones para que el usuario tenga la posibilidad de escribir sin ningún tipo de limitación. Este comando se utiliza en muchos formularios cuando escribimos en un campo de observaciones.

Los atributos de esta marca serían los siguientes:

- *Name*: identifica el nombre del área de texto.
- *Cols*: número de caracteres que puede contener cada línea.
- *Rows*: número de líneas del área de texto.
- *Readonly*: para impedir que el usuario pueda editar este campo.

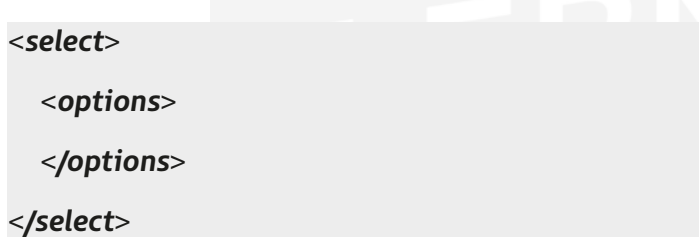

Este bloque de comandos se utiliza para definir una **lista desplegable** con opciones. Tendremos tantas marcas *options* como opciones deseemos tener en nuestra lista.

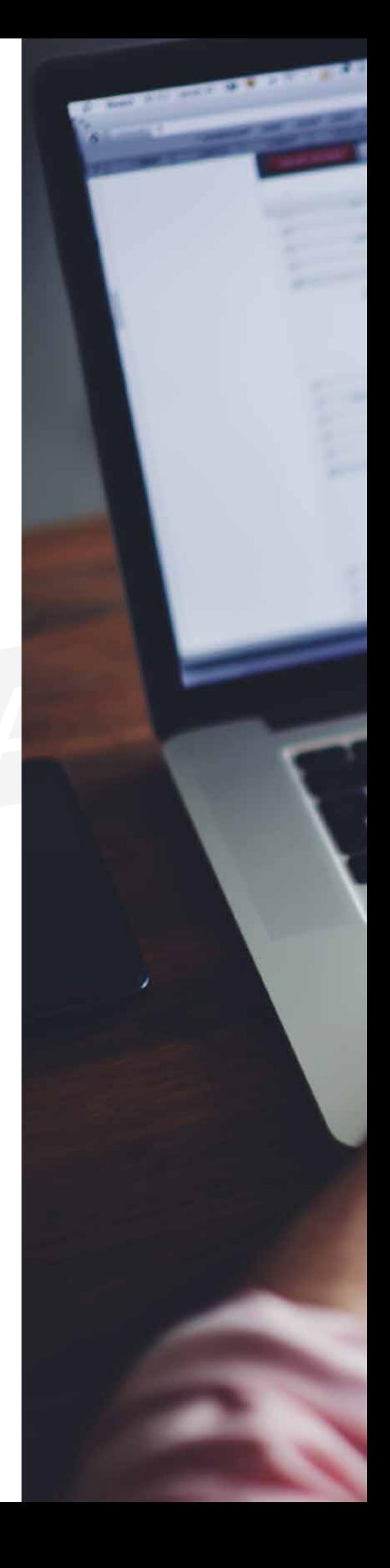

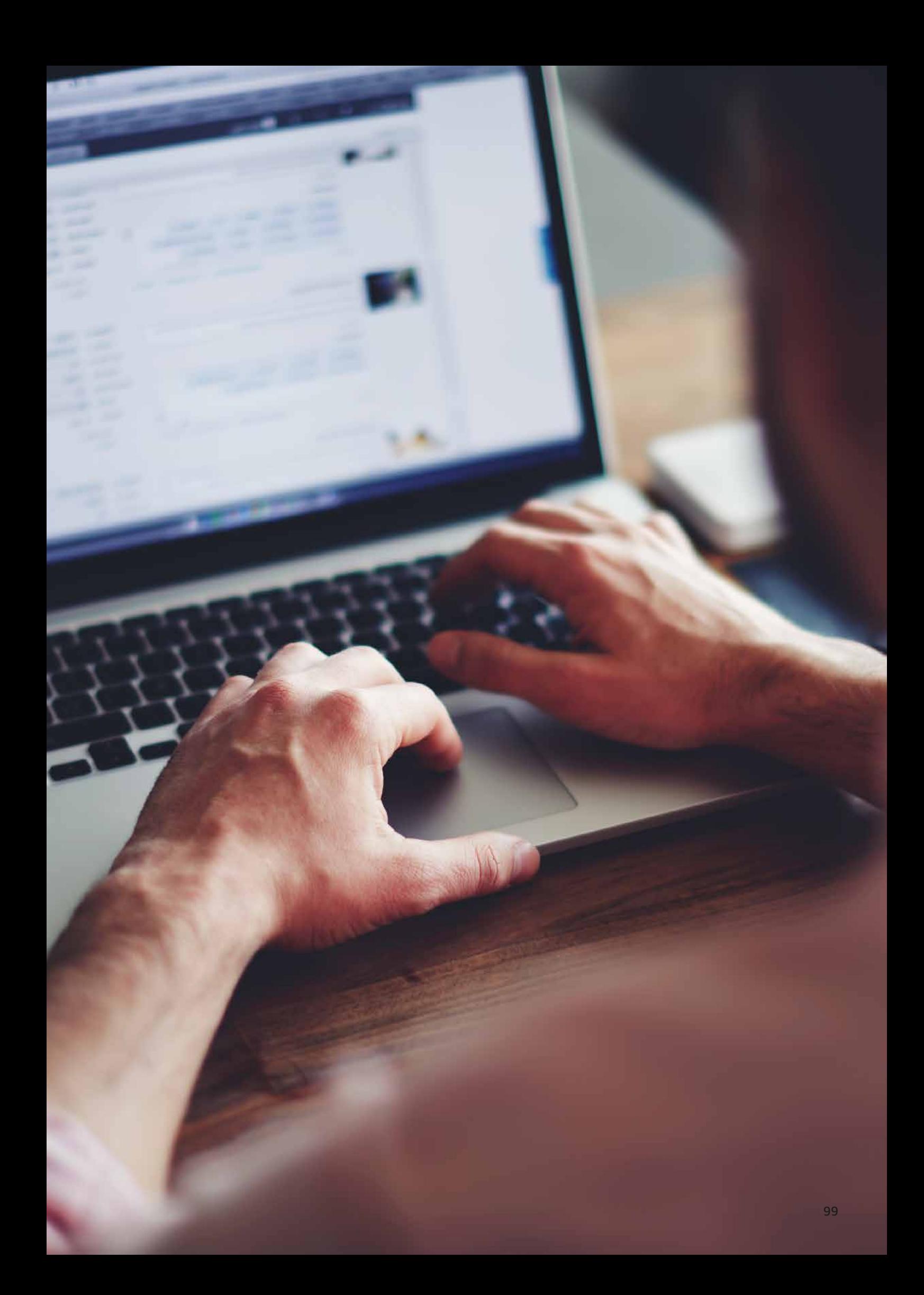